# XPS 13

# Omistajan opas

Tietokoneen mallil: XPS 9333 Säädösten mukainen malli: P29G Säädösten mukainen tyyppi: P29G003

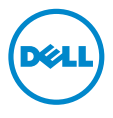

### Huomautukset, varoitukset ja vaarat

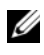

**HUOMAUTUS:** HUOMAUTUKSET ovat tärkeitä tietoja, joiden avulla voit käyttää tietokonetta entistä paremmin.

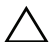

VAROITUS: VAROITUS varoittavat tilanteista, joissa laitteisto voi vahingoittua tai tietoja voidaan menettää, ellei ohjeita noudateta.

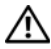

VAARA: VAROITUKSET kertovat tilanteista, joihin saattaa liittyä omaisuusvahinkojen, loukkaantumisen tai kuoleman vaara.

#### © 2013 Dell Inc.

\_\_\_\_\_\_\_\_\_\_\_\_\_\_\_\_\_\_\_\_

Tässä tekstissä käytetyt tavaramerkit: Dell™, DELL-logoja XPS™ ovat Dell Inc:in omistamia tavaramerkkejä; Microsoft® ja Windows® ovat Microsoft Corporationin omistamia rekisteröityjä tavaramerkkejä Yhdysvalloissa ja/tai muissa maissa; Bluetooth® on Bluetooth SIG, Inc:in omistama rekisteröity tavaramerkki, jota Dell käyttää lisenssin puitteissa; Intel® ja Intel SpeedStep® ovat Intel Corporationin omistamia tavaramerkkejä Yhdysvalloissa ja/tai muissa maissa.

#### 2013 - 11 Vers. A00

# Sisältö

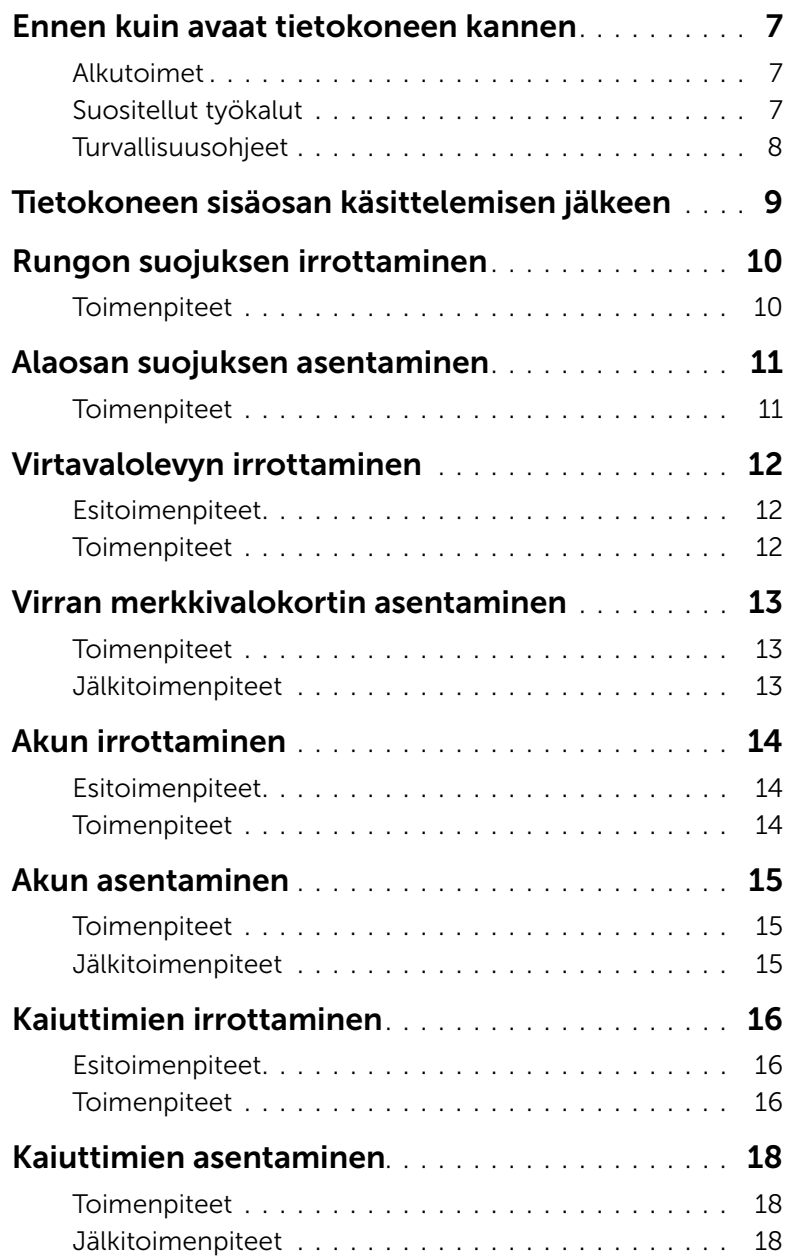

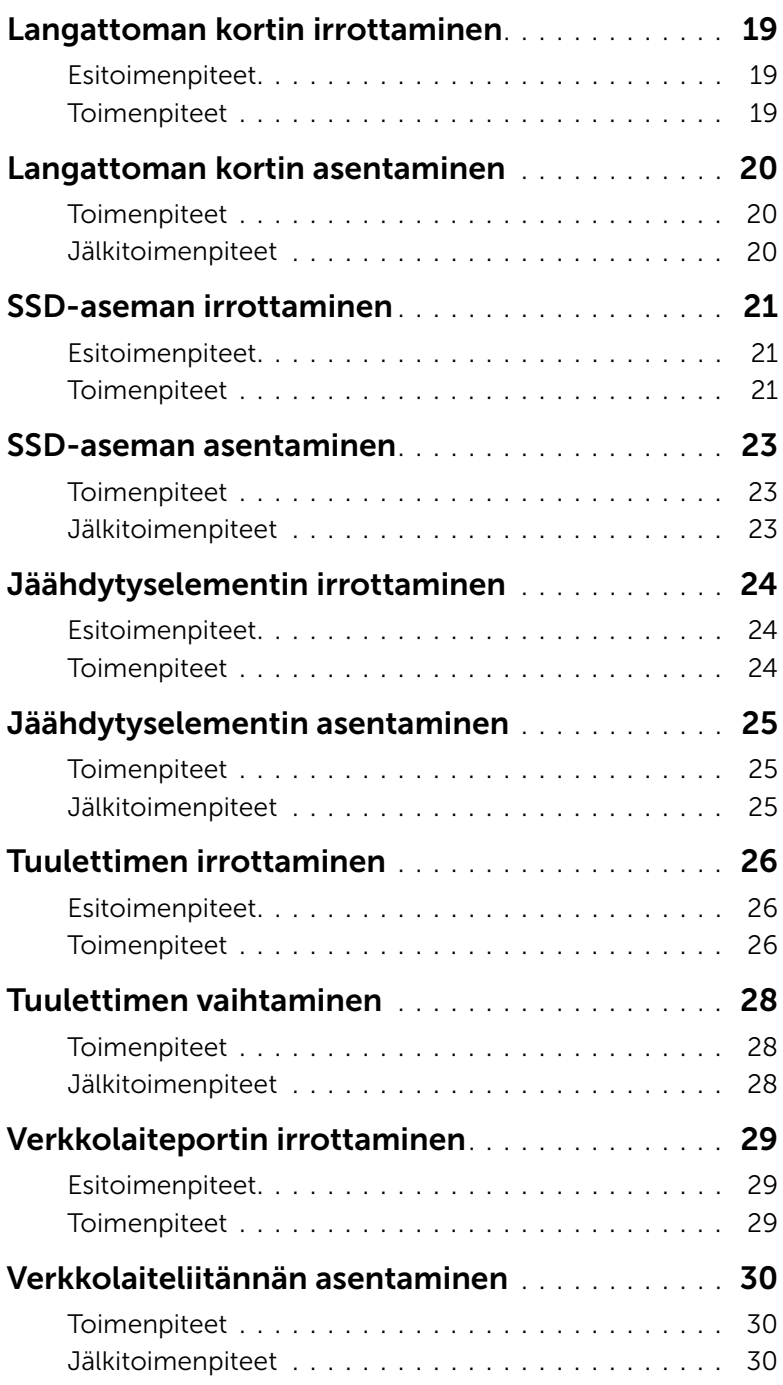

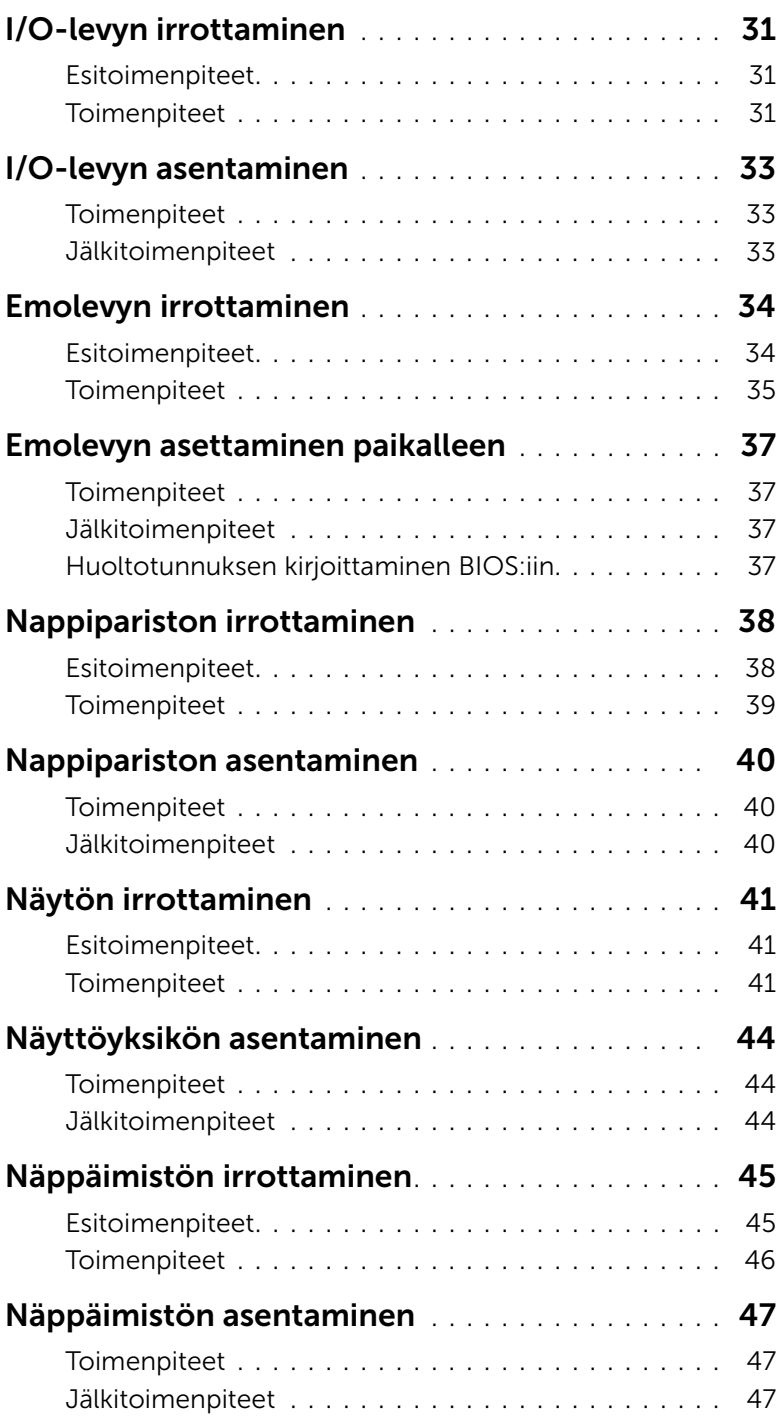

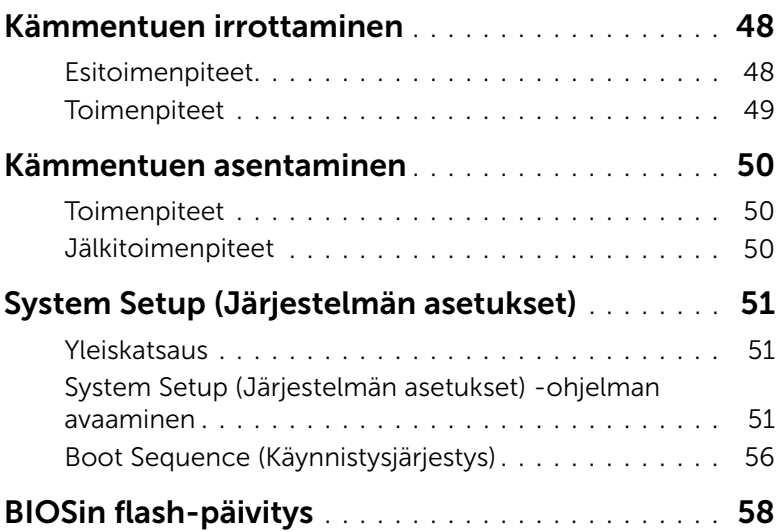

#### <span id="page-6-3"></span><span id="page-6-1"></span><span id="page-6-0"></span>Alkutoimet

- VAROITUS: Vältä tietojen menetys tallentamalla ja sulkemalla kaikki avoimet tiedostot ja sulkemalla kaikki avoimet ohjelmat, ennen kuin sammutat tietokoneen.
- 1 Tallenna ja sulje kaikki avoimet tiedostot, poistu kaikista käynnissä olevista ohjelmista ja sammuta tietokone.
- 2 Sammuta tietokone tietokoneeseen asennettua käyttöjärjestelmää koskevien ohjeiden mukaisesti.

*Windows 8:*

Osoita näytön oikeaa ylä- tai alakulmaa ja avaa Oikopolut-sivupalkki ja valitse Asetukset→ Virta→ Sammuta.

*Windows 7:*

Napsauta Käynnistä ja sitten Sammuta.

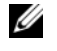

HUOMAUTUS: Jos käytössä on jokin toinen käyttöjärjestelmä, katso sammutusohjeet käyttöjärjestelmän ohjeista.

- 3 Irrota tietokone pistorasiasta sen sammuttua.
- 4 Irrota kaikki kaapelit tietokoneesta kuten virta- ja USB-kaapelit.
- 5 Irrota kaikki tietokoneeseen kytketyt oheislaitteet.

#### <span id="page-6-2"></span>Suositellut työkalut

Tämän asiakirjan menetelmät edellyttävät seuraavia työkaluja:

- Ristipääruuvitaltta
- Torx nro 5 (T5) -ruuvitaltta
- Muovipuikko

### <span id="page-7-0"></span>Turvallisuusohjeet

Seuraavilla turvallisuusohjeilla voit suojata tietokoneesi ja työympäristösi vaurioilta sekä varmistaa oman turvallisuutesi.

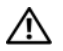

VAARA: Ennen kuin teet mitään toimia tietokoneen sisällä, lue tietokoneen mukana toimitetut turvallisuusohjeet. Lisää parhaita turvallisuuskäytäntöjä on Regulatory Compliance -sivulla osoitteessa dell.com/regulatory\_compliance.

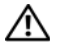

VAARA: Irrota kaikki virtalähteet ennen tietokoneen suojusten tai paneelien avaamista. Kun olet tehnyt toimet tietokoneen sisällä, asenna kaikki kannet, paneelit ja ruuvit paikalleen, ennen kuin liität virtalähteen.

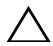

VAROITUS: Vain koulutetut huoltoteknikot saavat avata tietokoneen kotelon ja käsitellä tietokoneen sisäisiä osia. Turvallisuusohjeet sisältävät täydelliset ohjeet turvallisuuteen, tietokoneen sisäpuolisten osien käsittelyyn ja elektrostaattisten purkausten välttämiseen liittyen.

VAROITUS: Vältä tietokoneen vioittuminen varmistamalla, että työskentelyalusta on tasainen ja puhdas.

VAROITUS: Maadoita itsesi koskettamalla rungon maalaamatonta metallipintaa, kuten tietokoneen takaosassa olevien korttipaikan aukkojen ympärillä olevaa metallia, ennen kuin kosketat mitään osaa tietokoneen sisällä. Kosketa työskennellessäsi maalaamatonta metallipintaa säännöllisesti. Näin estät sisäisiä osia vahingoittavan staattisen sähkön muodostumisen.

 $\sqrt{ }$  VAROITUS: Irrottaessasi kaapelia vedä liittimestä tai sen vedonpoistajasta, älä itse kaapelista. Joissakin kaapeleissa on lukkokielekkeillä tai peukaloruuveilla varustettuja liittimiä, jotka on avattava ennen kaapelin irrottamista. Kun irrotat kaapeleita, pidä ne tasaisesti kohdistettuina, jotta liitäntätapit eivät väänny. Kun kytket kaapeleita, varmista että liittimet ja portit ovat oikeassa asennossa ja oikein kohdistettuja.

VAROITUS: Jotta osat tai ruuvit eivät vioittuisi, tartu niihin niiden reunoista ja varo koskettamasta nastoja ja kontakteja.

# <span id="page-8-1"></span><span id="page-8-0"></span>Tietokoneen sisäosan käsittelemisen jälkeen

#### VAROITUS: Jos tietokoneen sisään jätetään irrallisia ruuveja, ne saattavat vahingoittaa tietokonetta vakavast.

- 1 Kiinnitä kaikki ruuvit ja tarkista, ettei tietokoneen sisällä ole irrallisia ruuveja.
- 2 Kytke kaikki kaapelit, lisälaitteet ja muut osat, jotka irrotit tietokoneen käsittelemisen ajaksi.
- **3** Kytke tietokone pistorasiaan.
- 4 Käynnistä tietokone.

### <span id="page-9-2"></span><span id="page-9-0"></span>Rungon suojuksen irrottaminen

VAARA: Ennen kuin teet mitään toimia tietokoneen sisällä, lue tietokoneen mukana toimitetut turvallisuusohjeet ja noudata kohdassa ["Ennen kuin avaat](#page-6-3)  [tietokoneen kannen" sivulla](#page-6-3) 7 olevia ohjeita. Kun olet tehnyt toimet tietokoneen sisällä, toimi kohdan ["Tietokoneen sisäosan käsittelemisen jälkeen" sivulla](#page-8-1) 9 ohjeiden mukaan. Lisää parhaita turvallisuuskäytäntöjä on Regulatory Compliance -sivulla osoitteessa dell.com/regulatory\_compliance.

#### <span id="page-9-1"></span>**Toimenpiteet**

- 1 Sulje näyttö ja käännä tietokone ympäri.
- 2 Irrota Torx 5-ruuviavaimella ruuvit, joilla rungon suojus on kiinnitetty kämmentukeen.
- 3 Aloita tietokoneen takaosasta ja kankea rungon suojus ylös sormenpäillä.
- 4 Nosta rungon suojus irti kämmentuesta.

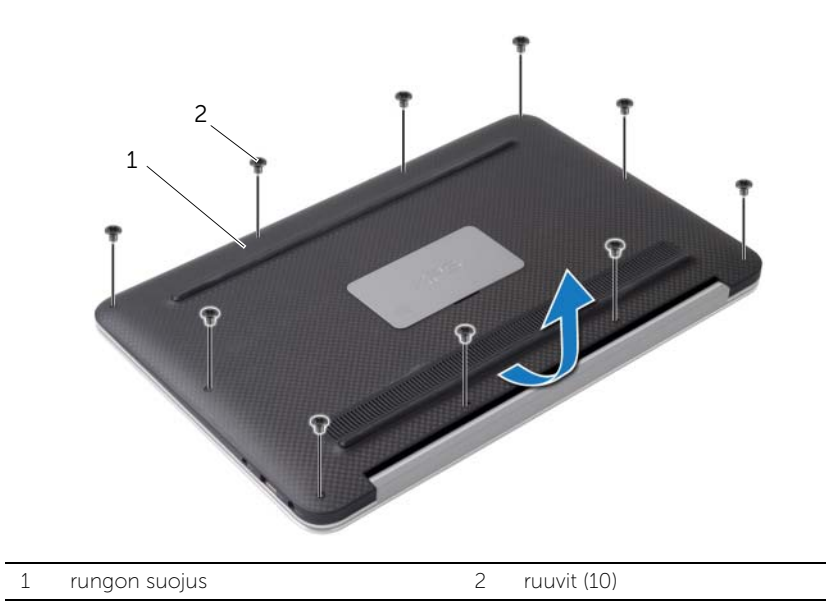

### <span id="page-10-2"></span><span id="page-10-0"></span>Alaosan suojuksen asentaminen

VAARA: Ennen kuin teet mitään toimia tietokoneen sisällä, lue tietokoneen mukana toimitetut turvallisuusohjeet ja noudata kohdassa ["Ennen kuin avaat](#page-6-3)  [tietokoneen kannen" sivulla](#page-6-3) 7 olevia ohjeita. Kun olet tehnyt toimet tietokoneen sisällä, toimi kohdan ["Tietokoneen sisäosan käsittelemisen jälkeen" sivulla](#page-8-1) 9 ohjeiden mukaan. Lisää parhaita turvallisuuskäytäntöjä on Regulatory Compliance -sivulla osoitteessa dell.com/regulatory\_compliance.

#### <span id="page-10-1"></span>**Toimenpiteet**

- 1 Kohdista rungon suojus kämmentukeen ja paina rungon suojus paikalleen.
- 2 Asenna Torx 5 -ruuvimeisselillä ruuvit, joilla alaosan suojus on kiinnitetty kämmentukeen.

### <span id="page-11-3"></span><span id="page-11-0"></span>Virtavalolevyn irrottaminen

VAARA: Ennen kuin teet mitään toimia tietokoneen sisällä, lue tietokoneen mukana toimitetut turvallisuusohjeet ja noudata kohdassa ["Ennen kuin avaat](#page-6-3)  [tietokoneen kannen" sivulla](#page-6-3) 7 olevia ohjeita. Kun olet tehnyt toimet tietokoneen sisällä, toimi kohdan ["Tietokoneen sisäosan käsittelemisen jälkeen" sivulla](#page-8-1) 9 ohjeiden mukaan. Lisää parhaita turvallisuuskäytäntöjä on Regulatory Compliance -sivulla osoitteessa dell.com/regulatory\_compliance.

#### <span id="page-11-1"></span>Esitoimenpiteet

Irrota alaosan suojus. Katso kohtaa ["Rungon suojuksen irrottaminen" sivulla](#page-9-2) 10.

#### <span id="page-11-2"></span>**Toimenpiteet**

- 1 Nosta liittimen salpa ja irrota virran merkkivalokortin kaapeli emolevystä vetokielekkeen avulla.
- 2 Irrota ruuvi, jolla virran merkkivalon kortti on kiinnitetty kämmentukeen.
- 3 Nosta virtavalolevy pois kämmentuesta.

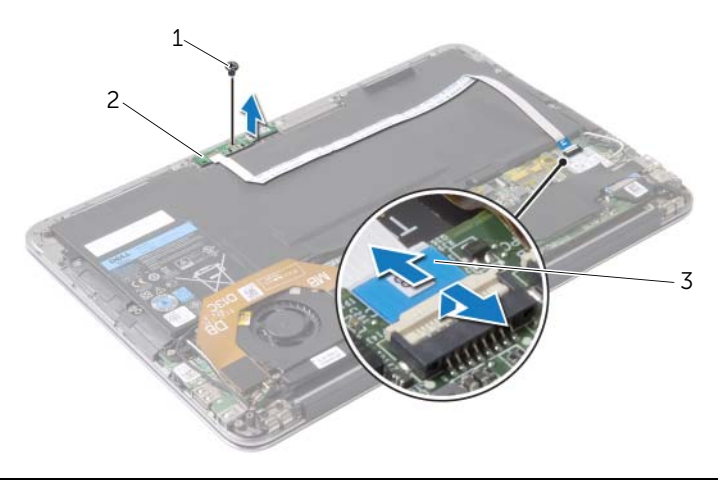

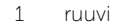

2 virtavalolevy

3 virtavalolevyn kaapeli

### <span id="page-12-3"></span><span id="page-12-0"></span>Virran merkkivalokortin asentaminen

VAARA: Ennen kuin teet mitään toimia tietokoneen sisällä, lue tietokoneen mukana toimitetut turvallisuusohjeet ja noudata kohdassa ["Ennen kuin avaat](#page-6-3)  [tietokoneen kannen" sivulla](#page-6-3) 7 olevia ohjeita. Kun olet tehnyt toimet tietokoneen sisällä, toimi kohdan ["Tietokoneen sisäosan käsittelemisen jälkeen" sivulla](#page-8-1) 9 ohjeiden mukaan. Lisää parhaita turvallisuuskäytäntöjä on Regulatory Compliance -sivulla osoitteessa dell.com/regulatory\_compliance.

#### <span id="page-12-1"></span>**Toimenpiteet**

- 1 Kohdista virran merkkivalokortissa oleva ruuvinreikä kämmentuessa olevaan ruuvinreikään.
- 2 Asenna ruuvi, jolla virtavalolevy on kiinnitetty kämmentukeen.
- 3 Työnnä virran merkkivalokortin kaapeli emolevyllä olevaan virran merkkivalokortin liitäntään ja kiinnitä kaapeli painamalla salpa alas.

#### <span id="page-12-2"></span>Jälkitoimenpiteet

Asenna alaosan suojus. Katso kohtaa ["Alaosan suojuksen asentaminen" sivulla](#page-10-2) 11.

### <span id="page-13-3"></span><span id="page-13-0"></span>Akun irrottaminen

 $\bigwedge$  VAARA: Ennen kuin teet mitään toimia tietokoneen sisällä, lue tietokoneen mukana toimitetut turvallisuusohjeet ja noudata kohdassa ["Ennen kuin avaat](#page-6-3)  [tietokoneen kannen" sivulla](#page-6-3) 7 olevia ohjeita. Kun olet tehnyt toimet tietokoneen sisällä, toimi kohdan ["Tietokoneen sisäosan käsittelemisen jälkeen" sivulla](#page-8-1) 9 ohjeiden mukaan. Lisää parhaita turvallisuuskäytäntöjä on Regulatory Compliance -sivulla osoitteessa dell.com/regulatory\_compliance.

#### <span id="page-13-1"></span>Esitoimenpiteet

- 1 Irrota alaosan suojus. Katso kohtaa ["Rungon suojuksen irrottaminen" sivulla](#page-9-2) 10.
- 2 Irrota virran merkkivalokortin kaapeli emolevystä. Katso kohtaa ["Virtavalolevyn](#page-11-3)  [irrottaminen" sivulla](#page-11-3) 12.

#### <span id="page-13-2"></span>**Toimenpiteet**

- 1 Irrota paristokaapeli emolevystä.
- 2 Irrota ruuvit, joilla akku kiinnittyy kämmentukeen.
- 3 Nosta akku irti kämmentuesta.

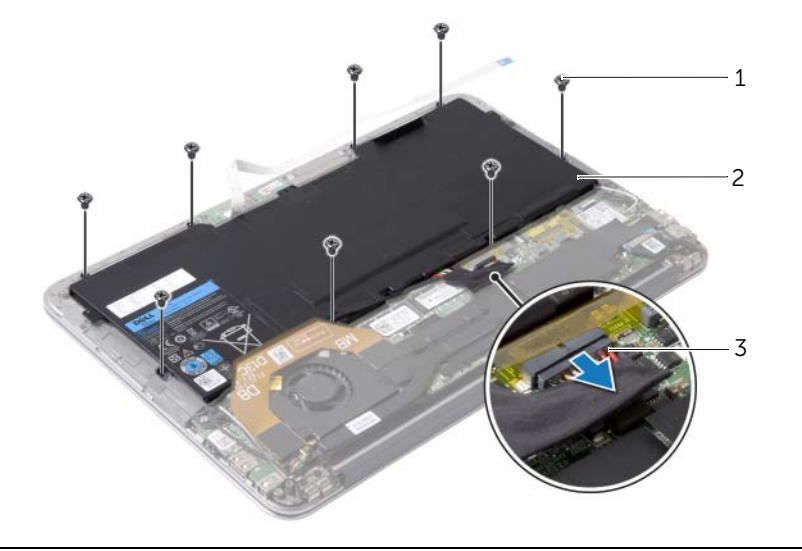

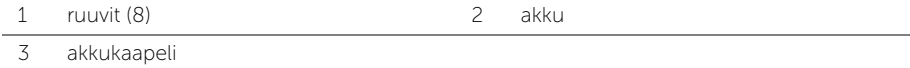

### <span id="page-14-3"></span><span id="page-14-0"></span>Akun asentaminen

 $\bigwedge$  VAARA: Ennen kuin teet mitään toimia tietokoneen sisällä, lue tietokoneen mukana toimitetut turvallisuusohjeet ja noudata kohdassa ["Ennen kuin avaat](#page-6-3)  [tietokoneen kannen" sivulla](#page-6-3) 7 olevia ohjeita. Kun olet tehnyt toimet tietokoneen sisällä, toimi kohdan ["Tietokoneen sisäosan käsittelemisen jälkeen" sivulla](#page-8-1) 9 ohjeiden mukaan. Lisää parhaita turvallisuuskäytäntöjä on Regulatory Compliance -sivulla osoitteessa dell.com/regulatory\_compliance.

### <span id="page-14-1"></span>**Toimenpiteet**

- 1 Kohdista akussa olevat ruuvinreiät kämmentuessa oleviin ruuvinreikiin.
- 2 Asenna ruuvit, joilla akku kiinnittyy kämmentukeen.
- <span id="page-14-2"></span>**3** Kytke akun kaapeli emolevyyn.

- 1 Kytke virran merkkivalokortin kaapeli emolevyyn. Katso kohtaa ["Virran](#page-12-3)  [merkkivalokortin asentaminen" sivulla](#page-12-3) 13.
- 2 Asenna alaosan suojus. Katso kohtaa ["Alaosan suojuksen asentaminen" sivulla](#page-10-2) 11.

### <span id="page-15-3"></span><span id="page-15-0"></span>Kaiuttimien irrottaminen

VAARA: Ennen kuin teet mitään toimia tietokoneen sisällä, lue tietokoneen mukana toimitetut turvallisuusohjeet ja noudata kohdassa ["Ennen kuin avaat](#page-6-3)  [tietokoneen kannen" sivulla](#page-6-3) 7 olevia ohjeita. Kun olet tehnyt toimet tietokoneen sisällä, toimi kohdan ["Tietokoneen sisäosan käsittelemisen jälkeen" sivulla](#page-8-1) 9 ohjeiden mukaan. Lisää parhaita turvallisuuskäytäntöjä on Regulatory Compliance -sivulla osoitteessa dell.com/regulatory\_compliance.

#### <span id="page-15-1"></span>Esitoimenpiteet

- 1 Irrota alaosan suojus. Katso kohtaa ["Rungon suojuksen irrottaminen" sivulla](#page-9-2) 10.
- 2 Irrota virran merkkivalokortin kaapeli emolevystä. Katso kohtaa ["Virtavalolevyn](#page-11-3)  [irrottaminen" sivulla](#page-11-3) 12.
- 3 Irrota akku. Katso kohtaa ["Akun irrottaminen" sivulla](#page-13-3) 14.

#### <span id="page-15-2"></span>**Toimenpiteet**

1 Irrota I/O-kaapeli I/O-kortista ja emolevystä.

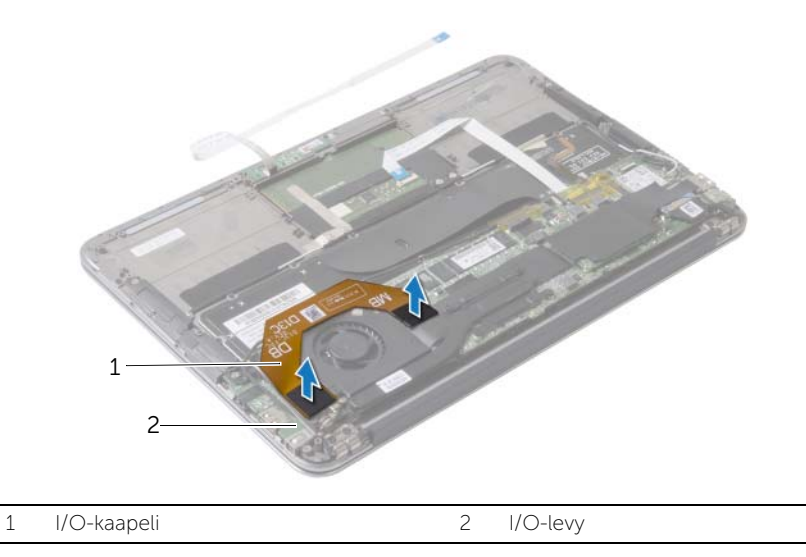

- 2 Irrota vasemman kaiuttimen kaapeli I/O-kortista.
- 3 Vapauta langattoman kortin kaapelit vasemman kaiuttimen kaapelointiohjaimista.
- 4 Irrota ruuvit, joilla vasen kaiutin kiinnittyy kämmentukeen.

Nosta vasen kaiutin irti kämmentuesta.

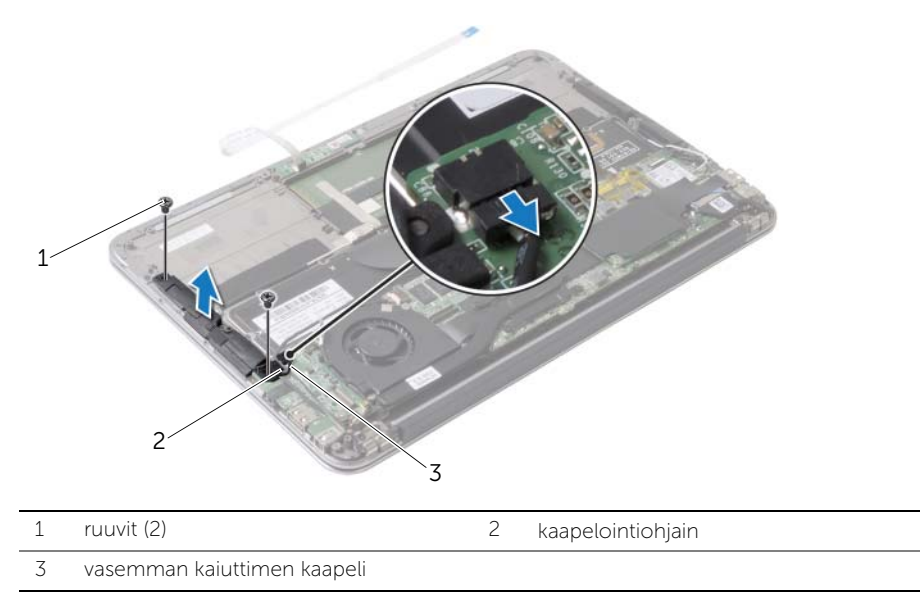

- Irrota langattoman kortin kaapelit oikean kaiuttimen kaapelointiohjaimista.
- Irrota oikean kaiuttimen kaapeli emolevystä.
- 8 Irrota ruuvit, joilla oikea kaiutin kiinnittyy kämmentukeen.
- Nosta oikea kaiutin irti kämmentuesta.

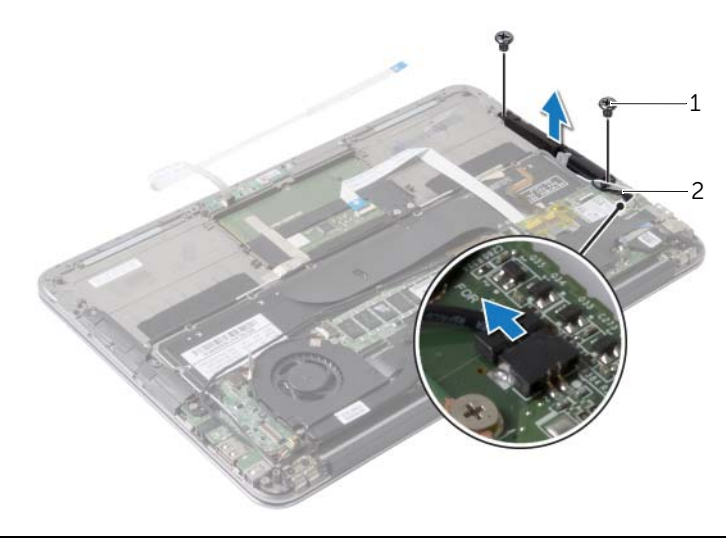

### <span id="page-17-3"></span><span id="page-17-0"></span>Kaiuttimien asentaminen

VAARA: Ennen kuin teet mitään toimia tietokoneen sisällä, lue tietokoneen mukana toimitetut turvallisuusohjeet ja noudata kohdassa ["Ennen kuin avaat](#page-6-3)  [tietokoneen kannen" sivulla](#page-6-3) 7 olevia ohjeita. Kun olet tehnyt toimet tietokoneen sisällä, toimi kohdan ["Tietokoneen sisäosan käsittelemisen jälkeen" sivulla](#page-8-1) 9 ohjeiden mukaan. Lisää parhaita turvallisuuskäytäntöjä on Regulatory Compliance -sivulla osoitteessa dell.com/regulatory\_compliance.

### <span id="page-17-1"></span>**Toimenpiteet**

- 1 Kohdista vasemman kaiuttimen ruuvinreiät kämmentuen ruuvinreikien kanssa.
- 2 Asenna ruuvit, joilla vasen kaiutin kiinnittyy kämmentukeen.
- 3 Vedä langattoman kortin kaapelit vasemman kaiuttimen reititysohjainten läpi.
- 4 Liitä vasemman kaiuttimen kaapeli I/O-kortin liittimeen.
- 5 Kytke I/O-kortin kaapeli I/O-korttiin ja emolevyyn.
- 6 Kohdista oikean kaiuttimen ruuvinreiät kämmentuen ruuvinreikien kanssa.
- 7 Asenna ruuvit, joilla oikea kaiutin kiinnittyy kämmentukeen.
- 8 Kytke oikean kaiuttimen kaapeli emolevyyn.
- 9 Vedä langattoman kortin kaapelit oikean kaiuttimen reititysohjainten läpi.

- <span id="page-17-2"></span>1 Aseta akku takaisin paikalleen. Katso kohtaa ["Akun asentaminen" sivulla](#page-14-3) 15.
- 2 Kytke virran merkkivalokortin kaapeli emolevyyn. Katso kohtaa "Virran [merkkivalokortin asentaminen" sivulla](#page-12-3) 13.
- 3 Asenna rungon suojus. Katso kohtaa ["Alaosan suojuksen asentaminen" sivulla](#page-10-2) 11.

### <span id="page-18-3"></span><span id="page-18-0"></span>Langattoman kortin irrottaminen

 $\bigwedge$  VAARA: Ennen kuin teet mitään toimia tietokoneen sisällä, lue tietokoneen mukana toimitetut turvallisuusohjeet ja noudata kohdassa ["Ennen kuin avaat](#page-6-3)  [tietokoneen kannen" sivulla](#page-6-3) 7 olevia ohjeita. Kun olet tehnyt toimet tietokoneen sisällä, toimi kohdan ["Tietokoneen sisäosan käsittelemisen jälkeen" sivulla](#page-8-1) 9 ohjeiden mukaan. Lisää parhaita turvallisuuskäytäntöjä on Regulatory Compliance -sivulla osoitteessa dell.com/regulatory\_compliance.

#### <span id="page-18-1"></span>Esitoimenpiteet

- 1 Irrota alaosan suojus. Katso kohtaa ["Rungon suojuksen irrottaminen" sivulla](#page-9-2) 10.
- 2 Irrota virran merkkivalokortin kaapeli emolevystä. Katso kohtaa ["Virtavalolevyn](#page-11-3)  [irrottaminen" sivulla](#page-11-3) 12.
- 3 Irrota akku. Katso kohtaa ["Akun irrottaminen" sivulla](#page-13-3) 14.

#### <span id="page-18-2"></span>**Toimenpiteet**

- 1 Irrota langattoman kortin kaapelit langattomasta kortista.
- 2 Irrota ruuvi, jolla langaton kortti on kiinnitetty emolevyyn.
- 3 Irrota langaton kortti langattoman kortin liittimestä liu'uttamalla se ulos.

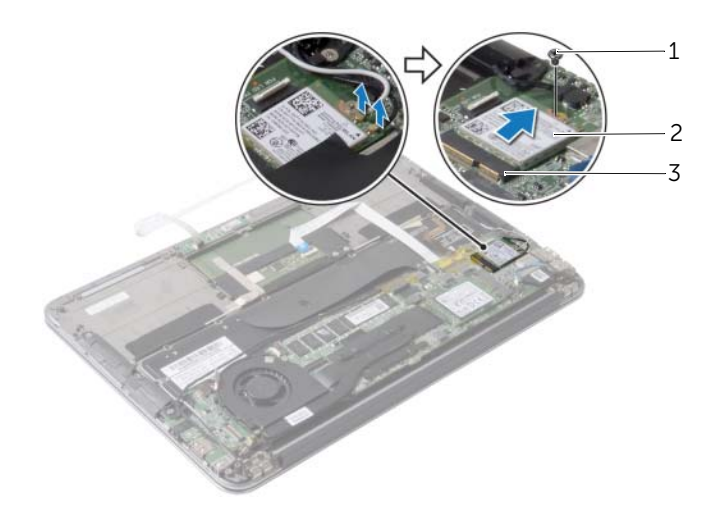

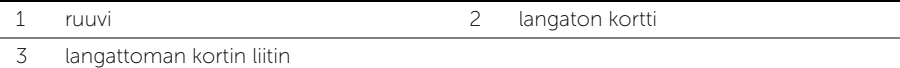

### <span id="page-19-3"></span><span id="page-19-0"></span>Langattoman kortin asentaminen

 $\bigwedge$  VAARA: Ennen kuin teet mitään toimia tietokoneen sisällä, lue tietokoneen mukana toimitetut turvallisuusohjeet ja noudata kohdassa ["Ennen kuin avaat](#page-6-3)  [tietokoneen kannen" sivulla](#page-6-3) 7 olevia ohjeita. Kun olet tehnyt toimet tietokoneen sisällä, toimi kohdan ["Tietokoneen sisäosan käsittelemisen jälkeen" sivulla](#page-8-1) 9 ohjeiden mukaan. Lisää parhaita turvallisuuskäytäntöjä on Regulatory Compliance -sivulla osoitteessa dell.com/regulatory\_compliance.

#### <span id="page-19-1"></span>**Toimenpiteet**

- 1 Kohdista langattoman kortin lovi langattoman kortin liitännän kielekkeeseen.
- VAROITUS: Johtoja ei saa koskaan asettaa langattoman kortin alle, jotta se ei vahingoitu.
- 2 Aseta langaton kortti viistosti langattoman kortin liitäntään.
- 3 Paina langattoman kortin toista päätä ja kiinnitä ruuvi, jolla langaton kortti on kiinni emolevyssä.
- 4 Kytke langattoman kortin kaapelit langattomaan korttiin.

Seuraavassa taulukossa esitetään tietokoneen tukemien langattoman kortin kaapelien värikoodit.

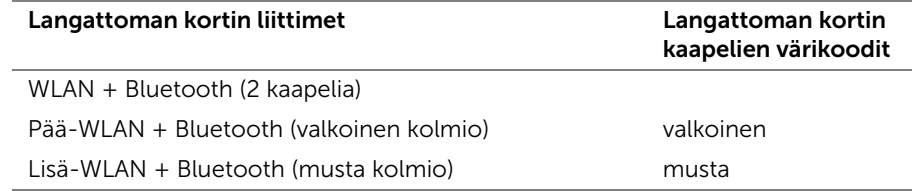

- <span id="page-19-2"></span>1 Aseta akku takaisin paikalleen. Katso kohtaa ["Akun asentaminen" sivulla](#page-14-3) 15.
- 2 Kytke virran merkkivalokortin kaapeli emolevyyn. Katso kohtaa "Virran [merkkivalokortin asentaminen" sivulla](#page-12-3) 13.
- 3 Asenna alaosan suojus. Katso kohtaa ["Alaosan suojuksen asentaminen" sivulla](#page-10-2) 11.

## <span id="page-20-3"></span><span id="page-20-0"></span>SSD-aseman irrottaminen

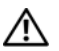

 $\bigwedge$  VAARA: Ennen kuin teet mitään toimia tietokoneen sisällä, lue tietokoneen mukana toimitetut turvallisuusohjeet ja noudata kohdassa ["Ennen kuin avaat](#page-6-3)  [tietokoneen kannen" sivulla](#page-6-3) 7 olevia ohjeita. Kun olet tehnyt toimet tietokoneen sisällä, toimi kohdan ["Tietokoneen sisäosan käsittelemisen jälkeen" sivulla](#page-8-1) 9 ohjeiden mukaan. Lisää parhaita turvallisuuskäytäntöjä on Regulatory Compliance -sivulla osoitteessa dell.com/regulatory\_compliance.

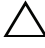

VAROITUS: Älä irrota SSD-asemaa, jos tietokoneen virta on kytkettynä tai tietokone on lepotilassa, jotta et menetä tietoja.

VAROITUS: SSD-asemat vahingoittuvat hyvin herkästi. Käsittele SSD-asemaa varovasti.

#### <span id="page-20-1"></span>**Esitoimenpiteet**

- 1 Irrota alaosan suojus. Katso kohtaa ["Rungon suojuksen irrottaminen" sivulla](#page-9-2) 10.
- 2 Irrota virran merkkivalokortin kaapeli emolevystä. Katso kohtaa ["Virtavalolevyn](#page-11-3)  [irrottaminen" sivulla](#page-11-3) 12.
- 3 Irrota akku. Katso kohtaa ["Akun irrottaminen" sivulla](#page-13-3) 14.

#### <span id="page-20-2"></span>Toimenpiteet

1 Irrota SSD-aseman päällä oleva teippi.

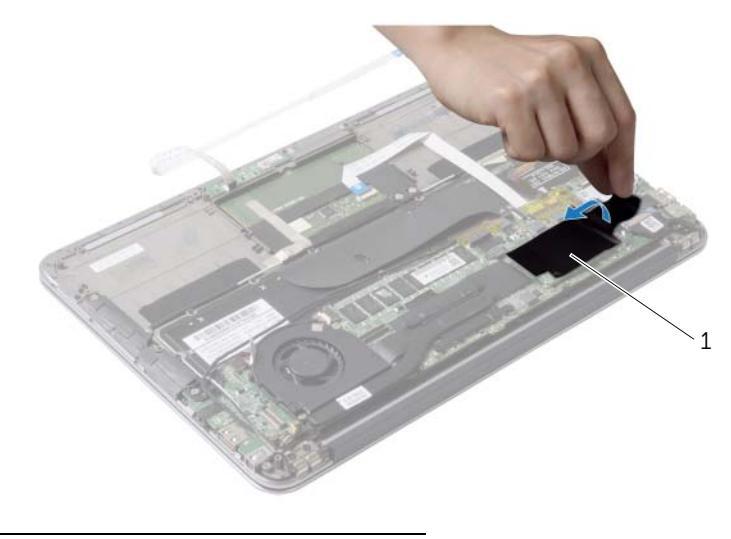

```
1 teippi
```
- Irrota ruuvi, joka kiinnittää SSD-aseman emolevyyn.
- Irrota SSD-asema SSD-aseman liittimestä liu'uttamalla.

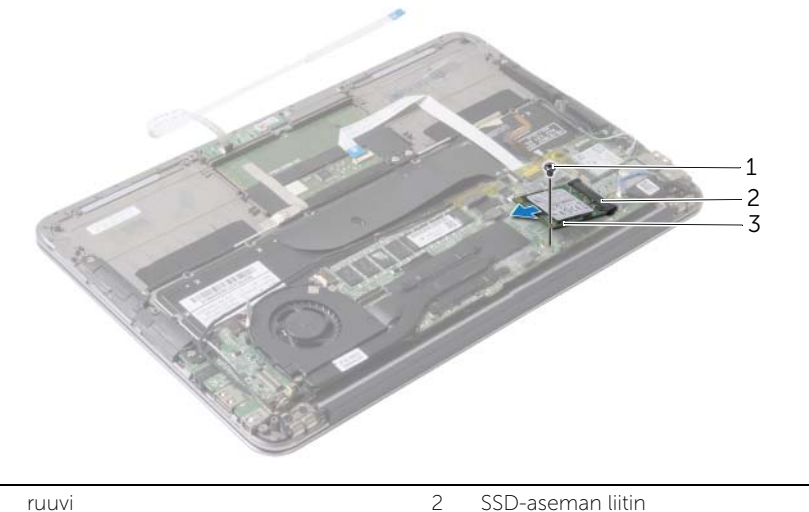

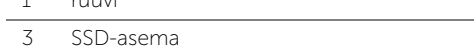

### <span id="page-22-3"></span><span id="page-22-0"></span>SSD-aseman asentaminen

VAARA: Ennen kuin teet mitään toimia tietokoneen sisällä, lue tietokoneen mukana toimitetut turvallisuusohjeet ja noudata kohdassa ["Ennen kuin avaat](#page-6-3)  [tietokoneen kannen" sivulla](#page-6-3) 7 olevia ohjeita. Kun olet tehnyt toimet tietokoneen sisällä, toimi kohdan ["Tietokoneen sisäosan käsittelemisen jälkeen" sivulla](#page-8-1) 9 ohjeiden mukaan. Lisää parhaita turvallisuuskäytäntöjä on Regulatory Compliance -sivulla osoitteessa dell.com/regulatory\_compliance.

#### <span id="page-22-1"></span>**Toimenpiteet**

- 1 Kohdista SSD-aseman lovi SSD-aseman liitännän kielekkeeseen.
- $\wedge$  VAROITUS: Liu'uta puolijohdeasema paikalleen tukevalla ja tasaisella paineella. Jos käytät liiallista voimaa, voit vaurioittaa liitäntää.
- 2 Työnnä SSD-asema vinosti SSD-aseman liitäntään.
- 3 Paina SSD-aseman toista päätä alaspäin ja kiinnitä ruuvi, jolla SSD-asema kiinnittyy emolevyyn.
- <span id="page-22-2"></span>4 Kiinnitä teippi puolijohdeaseman päälle.

- 1 Aseta akku takaisin paikalleen. Katso kohtaa ["Akun asentaminen" sivulla](#page-14-3) 15.
- 2 Kytke virran merkkivalokortin kaapeli emolevyyn. Katso kohtaa ["Virran](#page-12-3)  [merkkivalokortin asentaminen" sivulla](#page-12-3) 13.
- 3 Asenna alaosan suojus. Katso kohtaa ["Alaosan suojuksen asentaminen" sivulla](#page-10-2) 11.

## <span id="page-23-3"></span><span id="page-23-0"></span>Jäähdytyselementin irrottaminen

 $\bigwedge$  VAARA: Ennen kuin teet mitään toimia tietokoneen sisällä, lue tietokoneen mukana toimitetut turvallisuusohjeet ja noudata kohdassa ["Ennen kuin avaat](#page-6-3)  [tietokoneen kannen" sivulla](#page-6-3) 7 olevia ohjeita. Kun olet tehnyt toimet tietokoneen sisällä, toimi kohdan ["Tietokoneen sisäosan käsittelemisen jälkeen" sivulla](#page-8-1) 9 ohjeiden mukaan. Lisää parhaita turvallisuuskäytäntöjä on Regulatory Compliance -sivulla osoitteessa dell.com/regulatory\_compliance.

#### <span id="page-23-1"></span>**Esitoimenpiteet**

- 1 Irrota rungon suojus. Katso kohtaa ["Rungon suojuksen irrottaminen" sivulla](#page-9-2) 10.
- 2 Irrota virran merkkivalokortin kaapeli emolevystä. Katso kohtaa ["Virtavalolevyn](#page-11-3)  [irrottaminen" sivulla](#page-11-3) 12.
- 3 Irrota akku. Katso kohtaa ["Akun irrottaminen" sivulla](#page-13-3) 14.

#### <span id="page-23-2"></span>**Toimenpiteet**

- 1 Löysennä jäähdytyselementin emolevyyn kiinnittävät kuusi ruuvia oikeassa järjestyksessä (merkitty jäähdytyselementtiin).
- 2 Nosta jäähdytyselementti irti emolevystä.

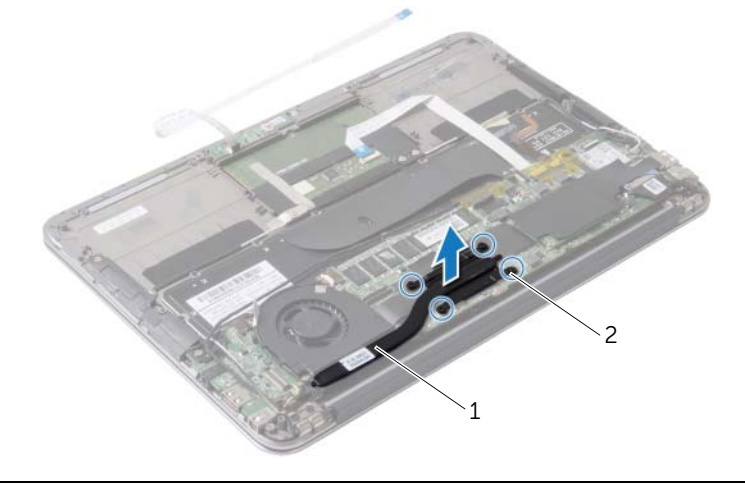

1 jäähdytyselementti 2 kiinnitysruuvit (4)

## <span id="page-24-3"></span><span id="page-24-0"></span>Jäähdytyselementin asentaminen

 $\bigwedge$  VAARA: Ennen kuin teet mitään toimia tietokoneen sisällä, lue tietokoneen mukana toimitetut turvallisuusohjeet ja noudata kohdassa ["Ennen kuin avaat](#page-6-3)  [tietokoneen kannen" sivulla](#page-6-3) 7 olevia ohjeita. Kun olet tehnyt toimet tietokoneen sisällä, toimi kohdan ["Tietokoneen sisäosan käsittelemisen jälkeen" sivulla](#page-8-1) 9 ohjeiden mukaan. Lisää parhaita turvallisuuskäytäntöjä on Regulatory Compliance -sivulla osoitteessa dell.com/regulatory\_compliance.

#### <span id="page-24-1"></span>**Toimenpiteet**

- $\mathscr U$  HUOMAUTUS: Alkuperäinen piitahna voidaan käyttää uudelleen, jos alkuperäinen emolevy ja jäähdytyselementti asennetaan yhdessä uudelleen. Jos joko emolevy tai jäähdytyselementti vaihdetaan, varmista pakkauksessa mukana olevalla tyynyllä, että lämmönjohtavuus on kunnossa.
	- 1 Puhdista piitahna jäähdytyselementin pohjasta ja levitä uutta.
	- 2 Kohdista jäähdytyselementissä olevat ruuvit emolevyn ruuvinreikiin.
	- 3 Kiristä jäähdytyselementin emolevyyn kiinnittävät kuusi ruuvia oikeassa järjestyksessä (merkitty jäähdytyselementtiin).

- <span id="page-24-2"></span>1 Aseta akku takaisin paikalleen. Katso kohtaa ["Akun asentaminen" sivulla](#page-14-3) 15.
- 2 Kytke virran merkkivalokortin kaapeli emolevyyn. Katso kohtaa ["Virran](#page-12-3)  [merkkivalokortin asentaminen" sivulla](#page-12-3) 13.
- 3 Asenna rungon suojus. Katso kohtaa ["Alaosan suojuksen asentaminen" sivulla](#page-10-2) 11.

### <span id="page-25-3"></span><span id="page-25-0"></span>Tuulettimen irrottaminen

VAARA: Ennen kuin teet mitään toimia tietokoneen sisällä, lue tietokoneen mukana toimitetut turvallisuusohjeet ja noudata kohdassa ["Ennen kuin avaat](#page-6-3)  [tietokoneen kannen" sivulla](#page-6-3) 7 olevia ohjeita. Kun olet tehnyt toimet tietokoneen sisällä, toimi kohdan ["Tietokoneen sisäosan käsittelemisen jälkeen" sivulla](#page-8-1) 9 ohjeiden mukaan. Lisää parhaita turvallisuuskäytäntöjä on Regulatory Compliance -sivulla osoitteessa dell.com/regulatory\_compliance.

#### <span id="page-25-1"></span>Esitoimenpiteet

- 1 Irrota alaosan suojus. Katso kohtaa ["Rungon suojuksen irrottaminen" sivulla](#page-9-2) 10.
- 2 Irrota virran merkkivalokortin kaapeli emolevystä. Katso kohtaa ["Virtavalolevyn](#page-11-3)  [irrottaminen" sivulla](#page-11-3) 12.
- 3 Irrota akku. Katso kohtaa ["Akun irrottaminen" sivulla](#page-13-3) 14.

#### <span id="page-25-2"></span>**Toimenpiteet**

1 Irrota I/O-kaapeli I/O-kortista ja emolevystä.

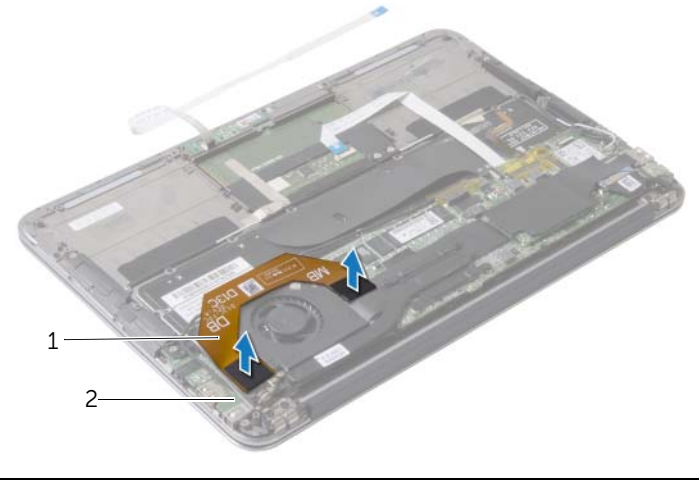

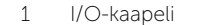

2 I/O-levy

- Irrota verkkolaiteportin kaapeli emolevystä.
- 3 Vapauta verkkolaitteen portin kaapeli tuulettimen reititysohjaimista.

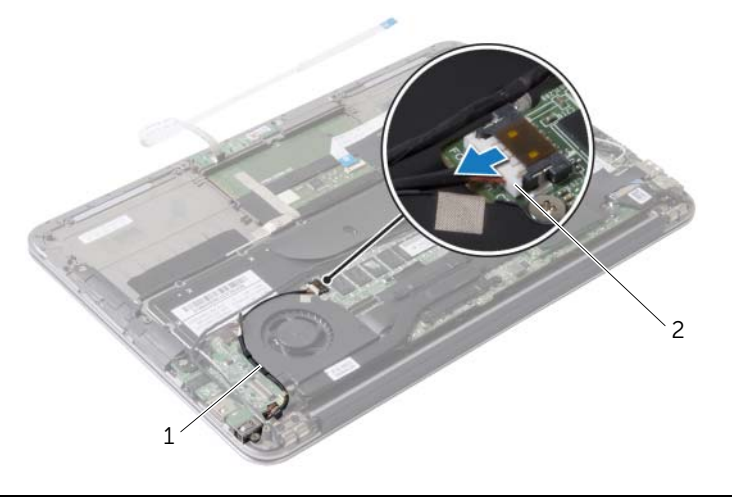

kaapelointiohjaimet 2 verkkolaiteliitännän kaapeli

- Irrota tuulettimen kaapeli I/O-kortin liittimestä.
- Irrota ruuvit, joilla tuuletin kiinnittyy kämmentukeen.
- Nosta tuuletin irti kämmentuesta.

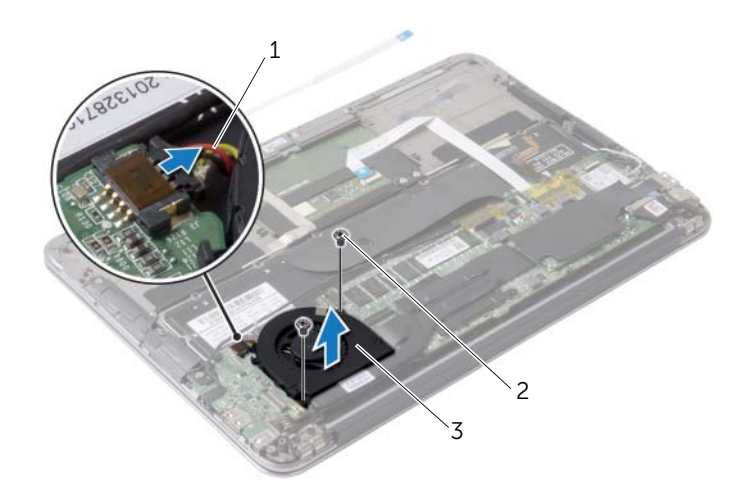

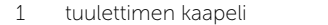

2 ruuvit (2)

tuuletin

### <span id="page-27-3"></span><span id="page-27-0"></span>Tuulettimen vaihtaminen

VAARA: Ennen kuin teet mitään toimia tietokoneen sisällä, lue tietokoneen mukana toimitetut turvallisuusohjeet ja noudata kohdassa ["Ennen kuin avaat](#page-6-3)  [tietokoneen kannen" sivulla](#page-6-3) 7 olevia ohjeita. Kun olet tehnyt toimet tietokoneen sisällä, toimi kohdan ["Tietokoneen sisäosan käsittelemisen jälkeen" sivulla](#page-8-1) 9 ohjeiden mukaan. Lisää parhaita turvallisuuskäytäntöjä on Regulatory Compliance -sivulla osoitteessa dell.com/regulatory\_compliance.

### <span id="page-27-1"></span>**Toimenpiteet**

- 1 Kohdista tuulettimessa olevat ruuvinreiät kämmentuessa oleviin ruuvinreikiin.
- 2 Asenna ruuvit, joilla tuuletin kiinnittyy kämmentukeen.
- 3 Liitä tuulettimen kaapeli I/O-kortin liittimeen.
- 4 Ohjaa verkkolaiteportin kaapeli tuulettimeen kiinnitettyjen kaapelointiohjaimien läpi.
- 5 Kytke verkkolaiteportin kaapeli emolevyyn.
- 6 Kytke I/O-kortin kaapeli I/O-korttiin ja emolevyyn.

- <span id="page-27-2"></span>1 Aseta akku takaisin paikalleen. Katso kohtaa ["Akun asentaminen" sivulla](#page-14-3) 15.
- 2 Kytke virran merkkivalokortin kaapeli emolevyyn. Katso kohtaa "Virran [merkkivalokortin asentaminen" sivulla](#page-12-3) 13.
- 3 Asenna alaosan suojus. Katso kohtaa ["Alaosan suojuksen asentaminen" sivulla](#page-10-2) 11.

## <span id="page-28-3"></span><span id="page-28-0"></span>Verkkolaiteportin irrottaminen

 $\sqrt{N}$  – VAARA: Ennen kuin teet mitään toimia tietokoneen sisällä, lue tietokoneen mukana toimitetut turvallisuusohjeet ja noudata kohdassa ["Ennen kuin avaat](#page-6-3)  [tietokoneen kannen" sivulla](#page-6-3) 7 olevia ohjeita. Kun olet tehnyt toimet tietokoneen sisällä, toimi kohdan ["Tietokoneen sisäosan käsittelemisen jälkeen" sivulla](#page-8-1) 9 ohjeiden mukaan. Lisää parhaita turvallisuuskäytäntöjä on Regulatory Compliance -sivulla osoitteessa dell.com/regulatory\_compliance.

#### <span id="page-28-1"></span>Esitoimenpiteet

- 1 Irrota rungon suojus. Katso kohtaa ["Rungon suojuksen irrottaminen" sivulla](#page-9-2) 10.
- 2 Irrota virran merkkivalokortin kaapeli emolevystä. Katso kohtaa ["Virtavalolevyn](#page-11-3)  [irrottaminen" sivulla](#page-11-3) 12.
- 3 Irrota akku. Katso kohtaa ["Akun irrottaminen" sivulla](#page-13-3) 14.

#### <span id="page-28-2"></span>**Toimenpiteet**

- 1 Irrota langattoman kortin kaapelit ja kosketusnäytön kaapeli näytön saranan reititysohjaimesta.
- 2 Irrota verkkolaiteportin kaapeli emolevystä.
- 3 Vapauta verkkolaitteen portin kaapeli tuulettimen reititysohjaimista.
- 4 Irrota ruuvi, jolla verkkolaiteliitin kiinnittyy kämmentukeen.
- 5 Nosta verkkolaiteporttia varoen ja vapauta verkkolaiteportin kaapeli langattoman kortin kaapelien alta.

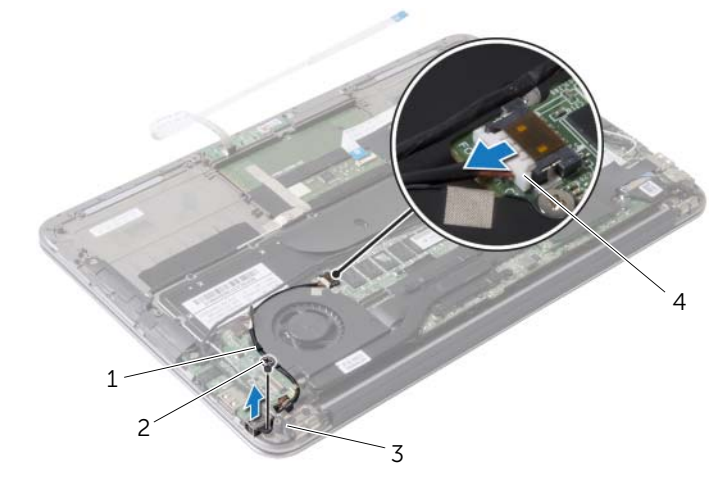

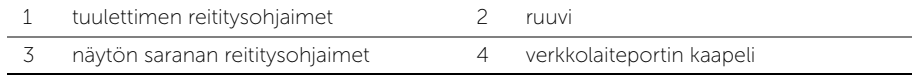

## <span id="page-29-3"></span><span id="page-29-0"></span>Verkkolaiteliitännän asentaminen

 $\sqrt{N}$  – VAARA: Ennen kuin teet mitään toimia tietokoneen sisällä, lue tietokoneen mukana toimitetut turvallisuusohjeet ja noudata kohdassa ["Ennen kuin avaat](#page-6-3)  [tietokoneen kannen" sivulla](#page-6-3) 7 olevia ohjeita. Kun olet tehnyt toimet tietokoneen sisällä, toimi kohdan ["Tietokoneen sisäosan käsittelemisen jälkeen" sivulla](#page-8-1) 9 ohjeiden mukaan. Lisää parhaita turvallisuuskäytäntöjä on Regulatory Compliance -sivulla osoitteessa dell.com/regulatory\_compliance.

#### <span id="page-29-1"></span>**Toimenpiteet**

- 1 Kohdista verkkolaiteportissa olevat ruuvinreiät kämmentuessa oleviin ruuvinreikiin.
- 2 Asenna ruuvi, jolla verkkolaiteportti kiinnittyy kämmentukeen.
- 3 Työnnä verkkolaiteportti langattoman korttien alitse ja vedä verkkolaiteportin kaapeli tuulettimen reititysohjainten läpi.
- 4 Kytke verkkolaiteportin kaapeli emolevyyn.
- 5 Vedä langattoman kortin kaapelit ja kosketusnäytön kaapeli näytön saranan reititysohjaimen läpi.

- <span id="page-29-2"></span>1 Aseta akku takaisin paikalleen. Katso kohtaa ["Akun asentaminen" sivulla](#page-14-3) 15.
- 2 Kytke virran merkkivalokortin kaapeli emolevyyn. Katso kohtaa ["Virran merkkivalokortin asentaminen" sivulla](#page-12-3) 13.
- 3 Asenna alaosan suojus. Katso kohtaa ["Alaosan suojuksen asentaminen" sivulla](#page-10-2) 11.

# <span id="page-30-3"></span><span id="page-30-0"></span>I/O-levyn irrottaminen

 $\sqrt{N}$  – VAARA: Ennen kuin teet mitään toimia tietokoneen sisällä, lue tietokoneen mukana toimitetut turvallisuusohjeet ja noudata kohdassa ["Ennen kuin avaat](#page-6-3)  [tietokoneen kannen" sivulla](#page-6-3) 7 olevia ohjeita. Kun olet tehnyt toimet tietokoneen sisällä, toimi kohdan ["Tietokoneen sisäosan käsittelemisen jälkeen" sivulla](#page-8-1) 9 ohjeiden mukaan. Lisää parhaita turvallisuuskäytäntöjä on Regulatory Compliance -sivulla osoitteessa dell.com/regulatory\_compliance.

#### <span id="page-30-1"></span>Esitoimenpiteet

- 1 Irrota alaosan suojus. Katso kohtaa ["Rungon suojuksen irrottaminen" sivulla](#page-9-2) 10.
- 2 Irrota virran merkkivalokortin kaapeli emolevystä. Katso kohtaa ["Virtavalolevyn](#page-11-3)  [irrottaminen" sivulla](#page-11-3) 12.
- 3 Irrota akku. Katso kohtaa ["Akun irrottaminen" sivulla](#page-13-3) 14.
- 4 Irrota kaiuttimet. Katso kohtaa ["Kaiuttimien irrottaminen" sivulla](#page-15-3) 16.
- 5 Irrota verkkolaiteliitin. Katso kohtaa ["Verkkolaiteportin irrottaminen" sivulla](#page-28-3) 29.
- 6 Irrota tuuletin. Katso kohtaa ["Tuulettimen irrottaminen" sivulla](#page-25-3) 26.

#### <span id="page-30-2"></span>**Toimenpiteet**

1 Irrota I/O-kaapeli I/O-kortista ja emolevystä.

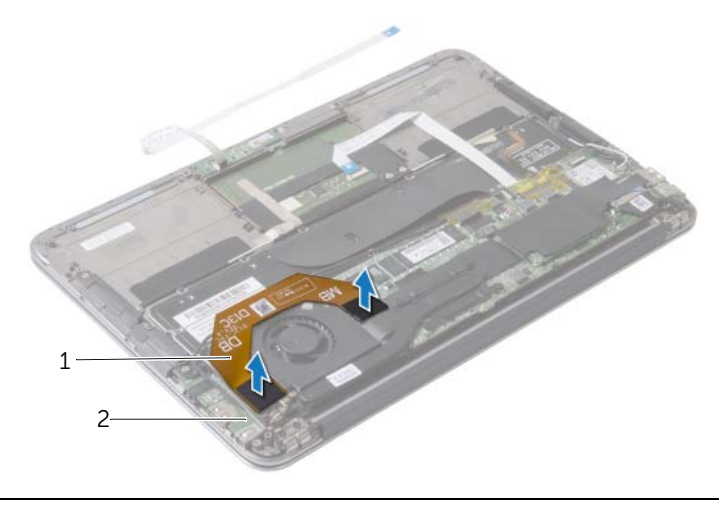

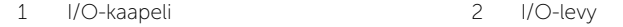

- Irrota ruuvi, jolla I/O-levy on kiinnitetty kämmentukeen.
- Nosta I/O-levy pois kämmentuesta.

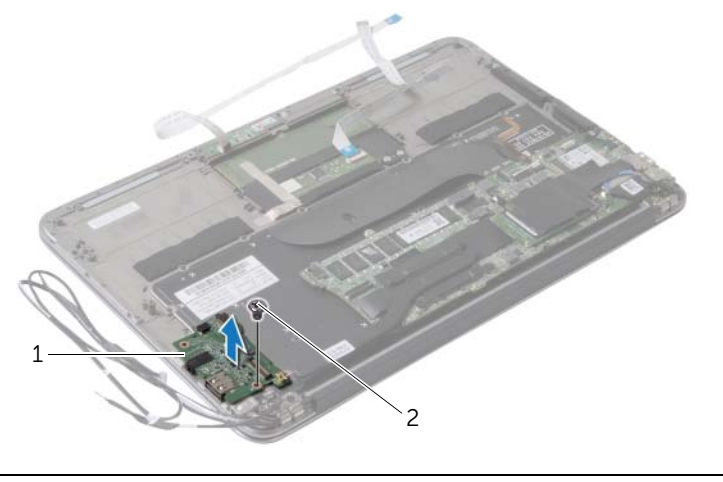

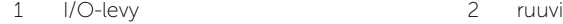

# <span id="page-32-3"></span><span id="page-32-0"></span>I/O-levyn asentaminen

VAARA: Ennen kuin teet mitään toimia tietokoneen sisällä, lue tietokoneen mukana toimitetut turvallisuusohjeet ja noudata kohdassa ["Ennen kuin avaat](#page-6-3)  [tietokoneen kannen" sivulla](#page-6-3) 7 olevia ohjeita. Kun olet tehnyt toimet tietokoneen sisällä, toimi kohdan ["Tietokoneen sisäosan käsittelemisen jälkeen" sivulla](#page-8-1) 9 ohjeiden mukaan. Lisää parhaita turvallisuuskäytäntöjä on Regulatory Compliance -sivulla osoitteessa dell.com/regulatory\_compliance.

#### <span id="page-32-1"></span>**Toimenpiteet**

- 1 Kohdista I/O-kortissa oleva ruuvinreikä kämmentuessa olevaan ruuvinreikään.
- <span id="page-32-2"></span>2 Asenna ruuvi, jolla I/O-kortti on kiinnitetty kämmentukeen.

- 1 Asenna tuuletin. Katso kohtaa ["Tuulettimen vaihtaminen" sivulla](#page-27-3) 28.
- 2 Asenna verkkolaiteliitin. Katso kohtaa ["Verkkolaiteliitännän asentaminen" sivulla](#page-29-3) 30.
- 3 Asenna kaiuttimet. Katso kohtaa ["Kaiuttimien asentaminen" sivulla](#page-17-3) 18.
- 4 Aseta akku takaisin paikalleen. Katso kohtaa ["Akun asentaminen" sivulla](#page-14-3) 15.
- 5 Kytke virran merkkivalokortin kaapeli emolevyyn. Katso kohtaa ["Virran](#page-12-3)  [merkkivalokortin asentaminen" sivulla](#page-12-3) 13.
- 6 Asenna alaosan suojus. Katso kohtaa ["Alaosan suojuksen asentaminen" sivulla](#page-10-2) 11.

### <span id="page-33-2"></span><span id="page-33-0"></span>Emolevyn irrottaminen

VAARA: Ennen kuin teet mitään toimia tietokoneen sisällä, lue tietokoneen mukana toimitetut turvallisuusohjeet ja noudata kohdassa ["Ennen kuin avaat](#page-6-3)  [tietokoneen kannen" sivulla](#page-6-3) 7 olevia ohjeita. Kun olet tehnyt toimet tietokoneen sisällä, toimi kohdan ["Tietokoneen sisäosan käsittelemisen jälkeen" sivulla](#page-8-1) 9 ohjeiden mukaan. Lisää parhaita turvallisuuskäytäntöjä on Regulatory Compliance -sivulla osoitteessa dell.com/regulatory\_compliance.

#### <span id="page-33-1"></span>Esitoimenpiteet

- 1 Irrota alaosan suojus. Katso kohtaa ["Rungon suojuksen irrottaminen" sivulla](#page-9-2) 10.
- 2 Irrota virran merkkivalokortin kaapeli emolevystä. Katso kohtaa ["Virtavalolevyn](#page-11-3)  [irrottaminen" sivulla](#page-11-3) 12.
- 3 Irrota akku. Katso kohtaa ["Akun irrottaminen" sivulla](#page-13-3) 14.
- 4 Irrota oikea kaiutin. Katso kohtaa ["Kaiuttimien irrottaminen" sivulla](#page-15-3) 16.
- 5 Irrota langaton kortti. Katso kohtaa ["Langattoman kortin irrottaminen" sivulla](#page-18-3) 19.
- 6 Irrota puolijohdeasema. Katso kohtaa ["SSD-aseman irrottaminen" sivulla](#page-20-3) 21.
- 7 Irrota jäähdytyselementti. Katso kohtaa ["Jäähdytyselementin irrottaminen"](#page-23-3)  [sivulla](#page-23-3) 24.
- 8 Irrota tuuletin. Katso kohtaa ["Tuulettimen irrottaminen" sivulla](#page-25-3) 26.

### <span id="page-34-0"></span>**Toimenpiteet**

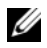

HUOMAUTUS: Emolevyn vaihtaminen poistaa kaikki BIOS:iin järjestelmän asennusohjelmalla tehdyt muutokset. Kirjoita tietokoneen huoltomerkki BIOS:iin ja tee haluamasi muutokset uudelleen asennettuasi emolevyn. Katso lisätietoja kohdasta ["Huoltotunnuksen kirjoittaminen BIOS:iin" sivulla](#page-36-4) 37.

HUOMAUTUS: Ennen kuin irrotat kaapelit emolevyltä, merkitse liitinten sijainnit muistiin, jotta voit kytkeä kaapelit takaisin oikein asennettuasi emolevyn.

- 1 Irrota näyttökaapeli emolevystä.
- 2 Irrota kosketusnäytön kaapeli emolevystä.
- 3 Nosta liittimen salpaa ja irrota kosketuslevyn kaapeli ja näppäimistön taustavalon kaapeli emolevyn liitännöistä vetämällä vetokielekkeestä.

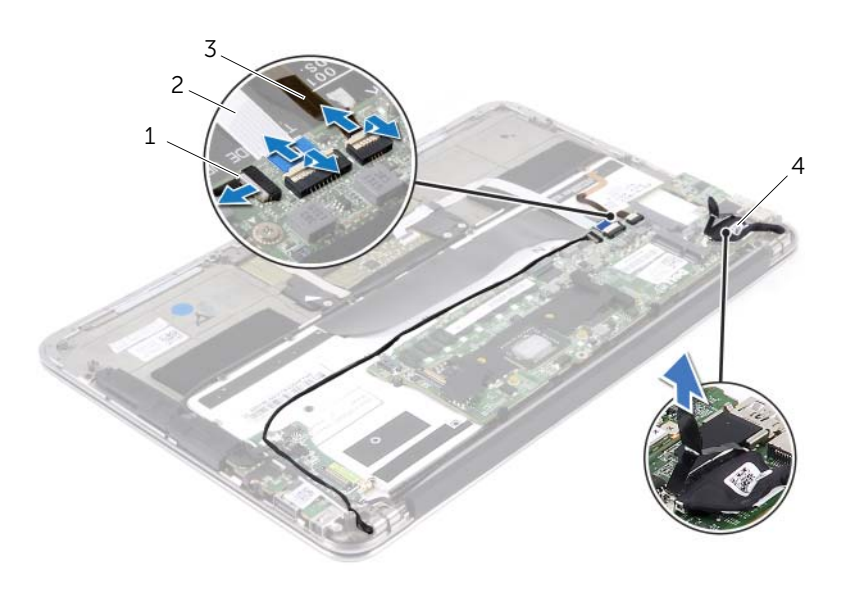

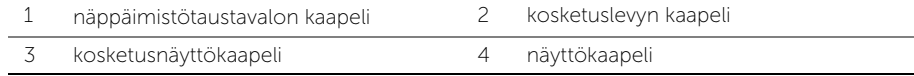

- Irrota ruuvit, joilla emolevy on kiinnitetty kämmentukeen.
- Käännä emolevy ylösalaisin ja aseta se kämmentuen päälle.

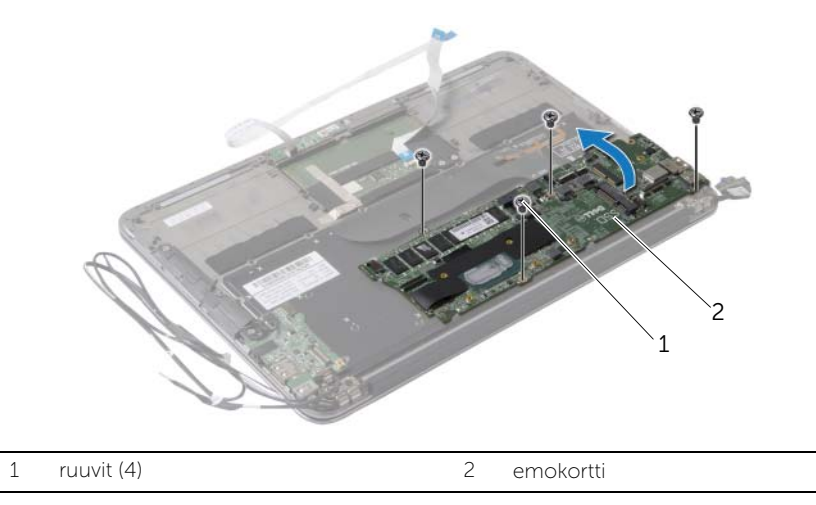

Nosta liitinsalpa ja irrota näppäimistökaapeli emolevystä.

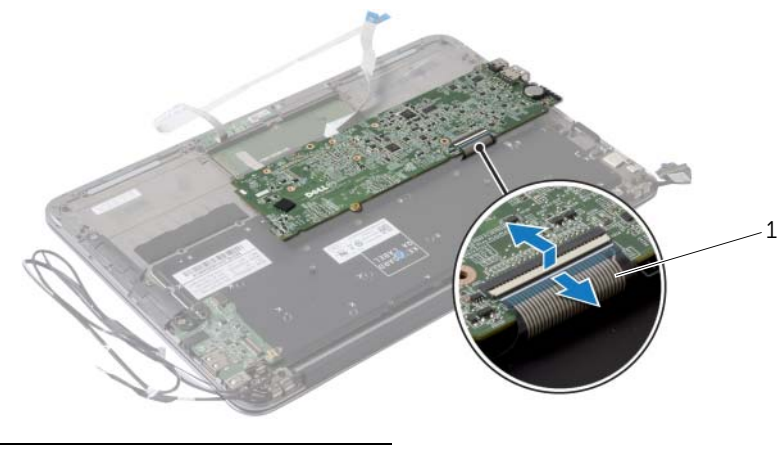

näppäimistökaapeli

### <span id="page-36-5"></span><span id="page-36-0"></span>Emolevyn asettaminen paikalleen

VAARA: Ennen kuin teet mitään toimia tietokoneen sisällä, lue tietokoneen mukana toimitetut turvallisuusohjeet ja noudata kohdassa ["Ennen kuin avaat](#page-6-3)  [tietokoneen kannen" sivulla](#page-6-3) 7 olevia ohjeita. Kun olet tehnyt toimet tietokoneen sisällä, toimi kohdan ["Tietokoneen sisäosan käsittelemisen jälkeen" sivulla](#page-8-1) 9 ohjeiden mukaan. Lisää parhaita turvallisuuskäytäntöjä on Regulatory Compliance -sivulla osoitteessa dell.com/regulatory\_compliance.

#### <span id="page-36-1"></span>**Toimenpiteet**

- 1 Työnnä näppäimistön kaapeli emolevyn liitäntään ja kiinnitä kaapeli painamalla salpa alas.
- 2 Kohdista emolevyn ruuvinreiät kämmentuen ruuvinreikien kanssa.
- 3 Asenna ruuvit, joilla emolevy on kiinnitetty kämmentukeen.
- 4 Kytke kosketusnäytön kaapeli emolevyyn.
- 5 Kiinnitä näyttökaapeli emolevyyn.
- 6 Työnnä kosketuslevyn kaapeli ja näppäimistön taustavalon kaapeli emolevyn liittimiin ja kiinnitä kaapelit painamalla liittimen salpa alas.

#### <span id="page-36-2"></span>Jälkitoimenpiteet

- 1 Asenna tuuletin. Katso kohtaa ["Tuulettimen vaihtaminen" sivulla](#page-27-3) 28.
- 2 Asenna jäähdytyselementti. Katso kohtaa "Jäähdytyselementin asentaminen" [sivulla](#page-24-3) 25.
- 3 Asenna puolijohdeasema. Katso kohtaa ["SSD-aseman asentaminen" sivulla](#page-22-3) 23.
- 4 Asenna langaton kortti. Katso kohtaa ["Langattoman kortin asentaminen" sivulla](#page-19-3) 20.
- 5 Asenna oikea kaiutin. Katso kohtaa ["Kaiuttimien asentaminen" sivulla](#page-17-3) 18.
- 6 Aseta akku takaisin paikalleen. Katso kohtaa ["Akun asentaminen" sivulla](#page-14-3) 15.
- 7 Kytke virran merkkivalokortin kaapeli emolevyyn. Katso kohtaa ["Virran](#page-12-3)  [merkkivalokortin asentaminen" sivulla](#page-12-3) 13.
- 8 Asenna alaosan suojus. Katso kohtaa ["Alaosan suojuksen asentaminen" sivulla](#page-10-2) 11.

#### <span id="page-36-4"></span><span id="page-36-3"></span>Huoltotunnuksen kirjoittaminen BIOS:iin

- 1 Käynnistä tietokone.
- 2 Siirry järjestelmän asetusohjelmaan painamalla <F2> POST-testauksen aikana.
- 3 Selaa päävälilehteen ja syötä huoltotunnus kenttään Set Service Tag (Anna huoltotunnus).

### <span id="page-37-0"></span>Nappipariston irrottaminen

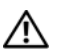

 $\bigwedge$  VAARA: Ennen kuin teet mitään toimia tietokoneen sisällä, lue tietokoneen mukana toimitetut turvallisuusohjeet ja noudata kohdassa ["Ennen kuin avaat](#page-6-3)  [tietokoneen kannen" sivulla](#page-6-3) 7 olevia ohjeita. Kun olet tehnyt toimet tietokoneen sisällä, toimi kohdan ["Tietokoneen sisäosan käsittelemisen jälkeen" sivulla](#page-8-1) 9 ohjeiden mukaan. Lisää parhaita turvallisuuskäytäntöjä on Regulatory Compliance -sivulla osoitteessa dell.com/regulatory\_compliance.

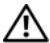

VAARA: Paristo saattaa räjähtää, jos se asennetaan virheellisesti. Vaihda paristo vain samanlaiseen tai vastaavantyyppiseen paristoon. Hävitä käytetyt paristot valmistajan ohjeiden mukaisesti.

VAROITUS: Kun nappiparisto poistetaan, BIOS-asetukset palautetaan oletusasetuksiin. Suositellaan, että BIOS-asetukset merkitään muistiin ennen nappipariston irrottamista.

#### <span id="page-37-1"></span>**Esitoimenpiteet**

- 1 Irrota rungon suojus. Katso kohtaa ["Rungon suojuksen irrottaminen" sivulla](#page-9-2) 10.
- 2 Irrota virran merkkivalokortin kaapeli emolevystä. Katso kohtaa ["Virtavalolevyn](#page-11-3)  [irrottaminen" sivulla](#page-11-3) 12.
- 3 Irrota akku. Katso kohtaa ["Akun irrottaminen" sivulla](#page-13-3) 14.
- 4 Irrota langaton kortti. Katso kohtaa ["Langattoman kortin irrottaminen" sivulla](#page-18-3) 19.
- 5 Irrota SSD-asema Katso kohtaa ["SSD-aseman irrottaminen" sivulla](#page-20-3) 21.
- 6 Irrota jäähdytyselementti. Katso kohtaa ["Jäähdytyselementin irrottaminen"](#page-23-3)  [sivulla](#page-23-3) 24.
- 7 Irrota tuuletin. Katso kohtaa ["Tuulettimen irrottaminen" sivulla](#page-25-3) 26.
- 8 Irrota emolevy. Katso kohtaa ["Emolevyn irrottaminen" sivulla](#page-33-2) 34.

### <span id="page-38-0"></span>**Toimenpiteet**

Kankea nappiparisto varoen ulos emolevyn paristokannasta muovipuikolla.

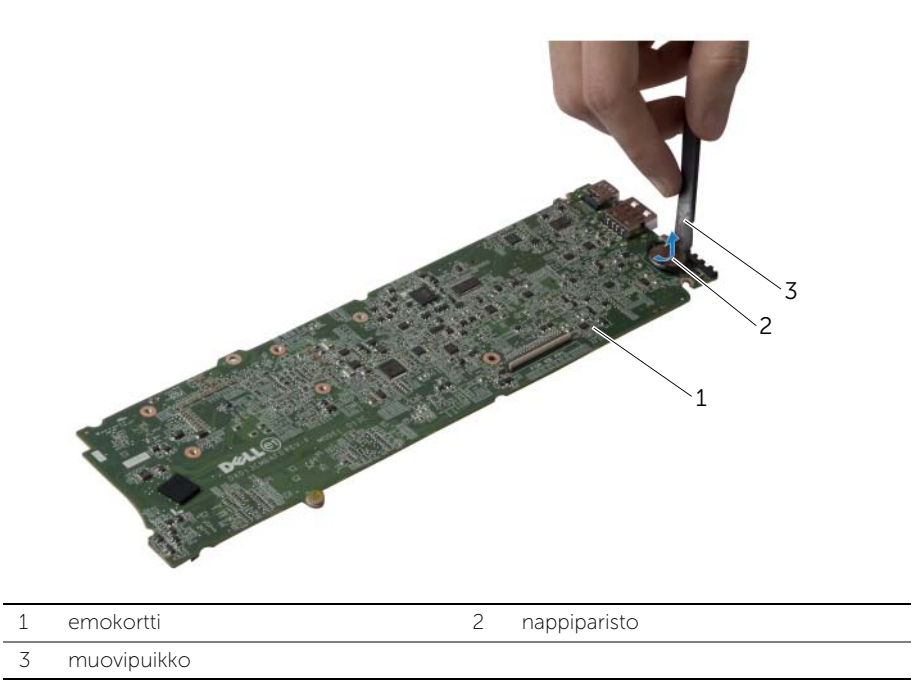

### <span id="page-39-0"></span>Nappipariston asentaminen

VAARA: Ennen kuin teet mitään toimia tietokoneen sisällä, lue tietokoneen mukana toimitetut turvallisuusohjeet ja noudata kohdassa ["Ennen kuin avaat](#page-6-3)  [tietokoneen kannen" sivulla](#page-6-3) 7 olevia ohjeita. Kun olet tehnyt toimet tietokoneen sisällä, toimi kohdan ["Tietokoneen sisäosan käsittelemisen jälkeen" sivulla](#page-8-1) 9 ohjeiden mukaan. Lisää parhaita turvallisuuskäytäntöjä on Regulatory Compliance -sivulla osoitteessa dell.com/regulatory\_compliance.

#### <span id="page-39-1"></span>**Toimenpiteet**

<span id="page-39-2"></span>Napsauta nappiparisto emolevyn paristopaikkaan pluspuoli ylöspäin.

- 1 Asenna emolevy. Katso kohtaa ["Emolevyn asettaminen paikalleen" sivulla](#page-36-5) 37.
- 2 Asenna tuuletin. Katso kohtaa ["Tuulettimen vaihtaminen" sivulla](#page-27-3) 28.
- 3 Asenna jäähdytyselementti. Katso kohtaa ["Jäähdytyselementin asentaminen"](#page-24-3)  [sivulla](#page-24-3) 25.
- 4 Asenna SSD-asema Katso kohtaa ["SSD-aseman asentaminen" sivulla](#page-22-3) 23.
- 5 Asenna langaton kortti. Katso kohtaa ["Langattoman kortin asentaminen" sivulla](#page-19-3) 20.
- 6 Aseta akku takaisin paikalleen. Katso kohtaa ["Akun asentaminen" sivulla](#page-14-3) 15.
- 7 Kytke virran merkkivalokortin kaapeli emolevyyn. Katso kohtaa ["Virran](#page-12-3)  [merkkivalokortin asentaminen" sivulla](#page-12-3) 13.
- 8 Asenna rungon suojus. Katso kohtaa ["Alaosan suojuksen asentaminen" sivulla](#page-10-2) 11.

## <span id="page-40-0"></span>Näytön irrottaminen

VAARA: Ennen kuin teet mitään toimia tietokoneen sisällä, lue tietokoneen mukana toimitetut turvallisuusohjeet ja noudata kohdassa ["Ennen kuin avaat](#page-6-3)  [tietokoneen kannen" sivulla](#page-6-3) 7 olevia ohjeita. Kun olet tehnyt toimet tietokoneen sisällä, toimi kohdan ["Tietokoneen sisäosan käsittelemisen jälkeen" sivulla](#page-8-1) 9 ohjeiden mukaan. Lisää parhaita turvallisuuskäytäntöjä on Regulatory Compliance -sivulla osoitteessa dell.com/regulatory\_compliance.

#### <span id="page-40-1"></span>Esitoimenpiteet

- 1 Irrota alaosan suojus. Katso kohtaa ["Rungon suojuksen irrottaminen" sivulla](#page-9-2) 10.
- 2 Irrota virran merkkivalokortin kaapeli emolevystä. Katso kohtaa ["Virtavalolevyn](#page-11-3)  [irrottaminen" sivulla](#page-11-3) 12.
- 3 Irrota akku. Katso kohtaa ["Akun irrottaminen" sivulla](#page-13-3) 14.

#### <span id="page-40-2"></span>**Toimenpiteet**

1 Irrota näyttökaapeli emolevystä.

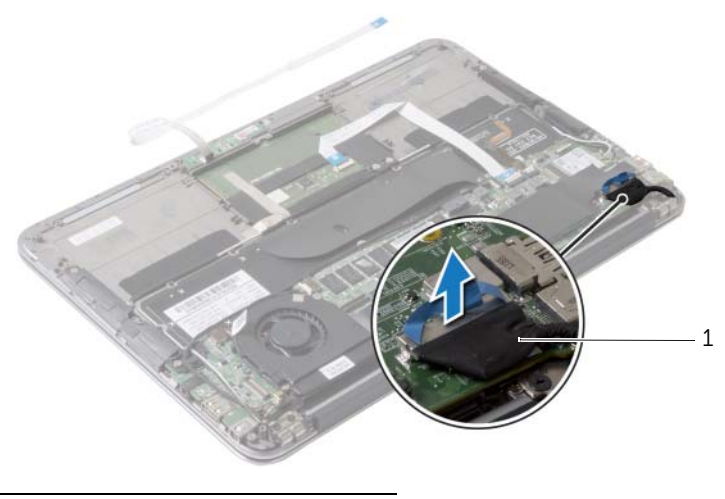

1 näyttökaapeli

- Irrota langattoman kortin kaapelit langattoman kortin liitännöistä.
- 3 Irrota kosketusnäytön kaapeli emolevystä.
- Nosta liittimen salpa ja irrota kosketuslevyn kaapeli emolevystä vetokielekkeen avulla.
- Vapauta langattoman kortin kaapelit kaapelointiohjaimista.

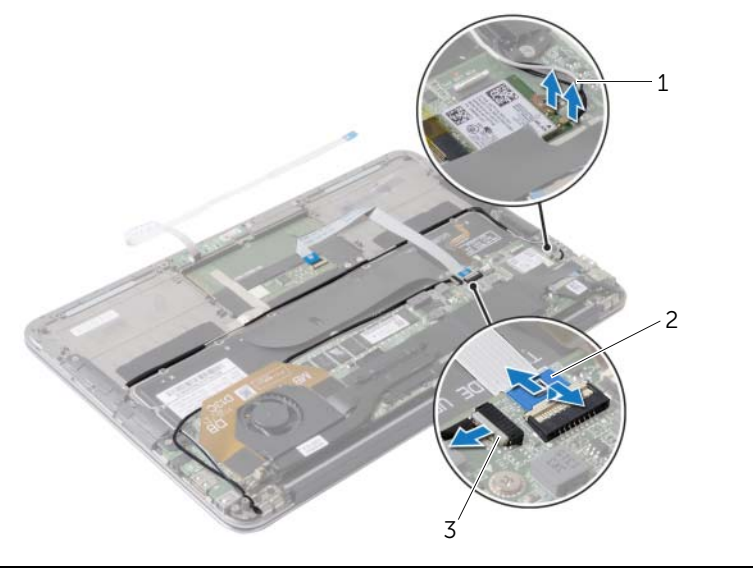

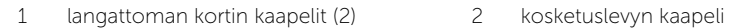

kosketusnäyttökaapeli

- Irrota ruuvit, joilla näyttö kiinnittyy kämmentukeen.
- Nosta kämmentuki varovaisesti 90 asteen kulmaan ja vapauta se sitten näytöstä.

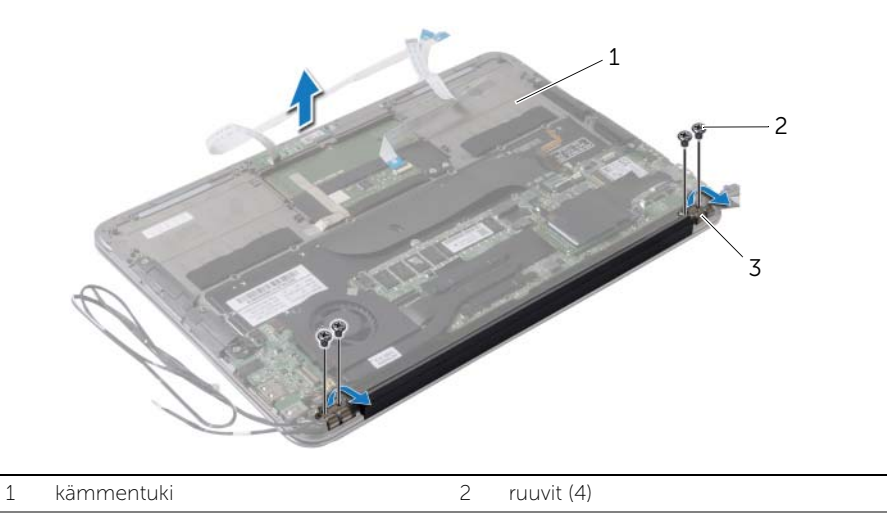

näytön saranat (2)

## <span id="page-43-0"></span>Näyttöyksikön asentaminen

 $\bigwedge$  VAARA: Ennen kuin teet mitään toimia tietokoneen sisällä, lue tietokoneen mukana toimitetut turvallisuusohjeet ja noudata kohdassa ["Ennen kuin avaat](#page-6-3)  [tietokoneen kannen" sivulla](#page-6-3) 7 olevia ohjeita. Kun olet tehnyt toimet tietokoneen sisällä, toimi kohdan ["Tietokoneen sisäosan käsittelemisen jälkeen" sivulla](#page-8-1) 9 ohjeiden mukaan. Lisää parhaita turvallisuuskäytäntöjä on Regulatory Compliance -sivulla osoitteessa dell.com/regulatory\_compliance.

#### <span id="page-43-1"></span>**Toimenpiteet**

- 1 Liu'uta kämmentuki paikalleen näytön päälle.
- 2 Paina näytön saranoita alaspäin ja kohdista näytön saranoiden ruuvinreiät kämmentuen ruuvinreikien kanssa.
- 3 Asenna ruuvit, joilla näyttö kiinnittyy kämmentukeen.
- 4 Ohjaa langattoman kortin kaapelit kaapelointiohjainten kautta.
- 5 Työnnä kosketuslevyn kaapeli emolevyn kosketuslevyn liitäntään ja kiinnitä näppäimistön kaapeli painamalla salpa alas.
- 6 Liitä langattoman kortin kaapelit langattoman kortin liitäntöihin.

Seuraavassa taulukossa esitetään tietokoneen tukemien langattoman kortin kaapelien värikoodit.

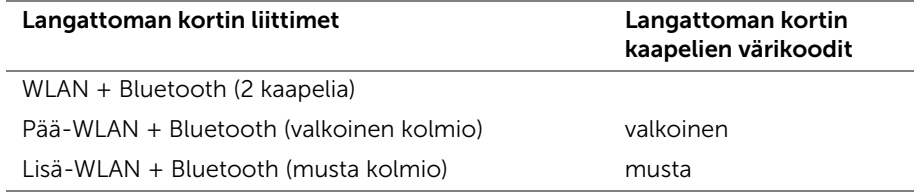

- <span id="page-43-2"></span>1 Aseta akku takaisin paikalleen. Katso kohtaa ["Akun asentaminen" sivulla](#page-14-3) 15.
- 2 Kytke virran merkkivalokortin kaapeli emolevyyn. Katso kohtaa "Virran [merkkivalokortin asentaminen" sivulla](#page-12-3) 13.
- 3 Asenna alaosan suojus. Katso kohtaa ["Alaosan suojuksen asentaminen" sivulla](#page-10-2) 11.

## <span id="page-44-2"></span><span id="page-44-0"></span>Näppäimistön irrottaminen

VAARA: Ennen kuin teet mitään toimia tietokoneen sisällä, lue tietokoneen mukana toimitetut turvallisuusohjeet ja noudata kohdassa ["Ennen kuin avaat](#page-6-3)  [tietokoneen kannen" sivulla](#page-6-3) 7 olevia ohjeita. Kun olet tehnyt toimet tietokoneen sisällä, toimi kohdan ["Tietokoneen sisäosan käsittelemisen jälkeen" sivulla](#page-8-1) 9 ohjeiden mukaan. Lisää parhaita turvallisuuskäytäntöjä on Regulatory Compliance -sivulla osoitteessa dell.com/regulatory\_compliance.

#### <span id="page-44-1"></span>Esitoimenpiteet

- 1 Irrota alaosan suojus. Katso kohtaa ["Rungon suojuksen irrottaminen" sivulla](#page-9-2) 10.
- 2 Irrota virran merkkivalokortin kaapeli emolevystä. Katso kohtaa ["Virtavalolevyn](#page-11-3)  [irrottaminen" sivulla](#page-11-3) 12.
- 3 Irrota akku. Katso kohtaa ["Akun irrottaminen" sivulla](#page-13-3) 14.
- 4 Irrota kaiuttimet. Katso kohtaa ["Kaiuttimien irrottaminen" sivulla](#page-15-3) 16.
- 5 Irrota langaton kortti. Katso kohtaa ["Langattoman kortin irrottaminen" sivulla](#page-18-3) 19.
- 6 Irrota puolijohdeasema. Katso kohtaa ["SSD-aseman irrottaminen" sivulla](#page-20-3) 21.
- 7 Irrota jäähdytyselementti. Katso kohtaa ["Jäähdytyselementin irrottaminen"](#page-23-3)  [sivulla](#page-23-3) 24.
- 8 Irrota verkkolaiteliitin. Katso kohtaa ["Verkkolaiteportin irrottaminen" sivulla](#page-28-3) 29.
- 9 Irrota tuuletin. Katso kohtaa ["Tuulettimen irrottaminen" sivulla](#page-25-3) 26.
- 10 Irrota I/O-levy. Katso kohtaa ["I/O-levyn irrottaminen" sivulla](#page-30-3) 31.
- 11 Irrota emolevy. Katso kohtaa ["Emolevyn irrottaminen" sivulla](#page-33-2) 34.

### <span id="page-45-0"></span>**Toimenpiteet**

1 Irrota näppäimistön päälle liimattu teippi.

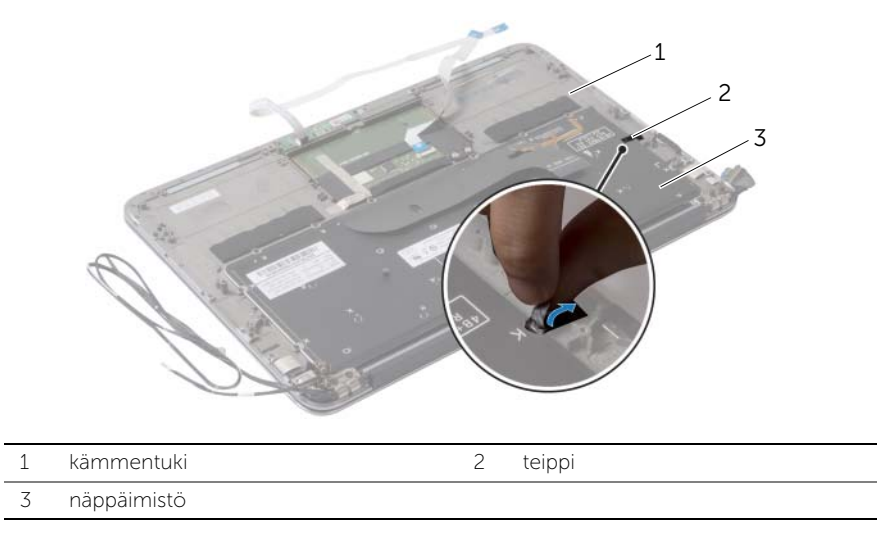

- Irrota ruuvit, joilla näppäimistö kiinnittyy kämmentukeen.
- Nosta näppäimistö irti kämmentuesta.

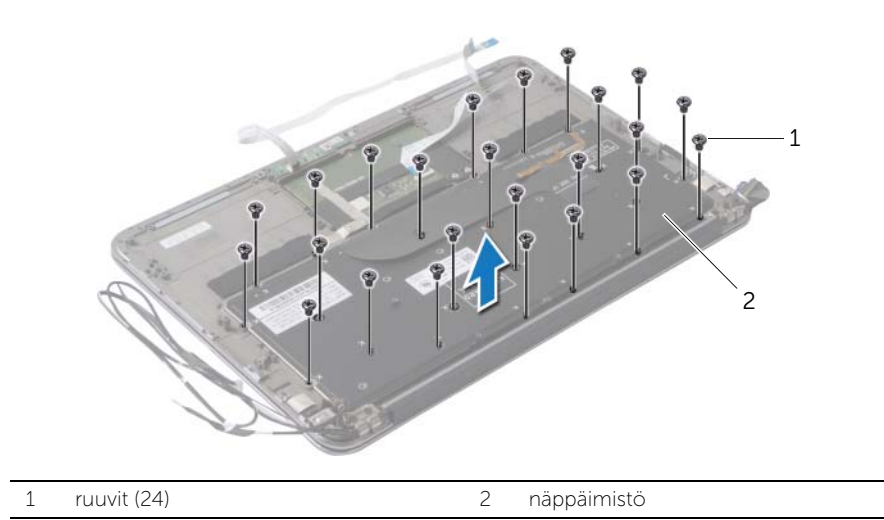

## <span id="page-46-3"></span><span id="page-46-0"></span>Näppäimistön asentaminen

VAARA: Ennen kuin teet mitään toimia tietokoneen sisällä, lue tietokoneen mukana toimitetut turvallisuusohjeet ja noudata kohdassa ["Ennen kuin avaat](#page-6-3)  [tietokoneen kannen" sivulla](#page-6-3) 7 olevia ohjeita. Kun olet tehnyt toimet tietokoneen sisällä, toimi kohdan ["Tietokoneen sisäosan käsittelemisen jälkeen" sivulla](#page-8-1) 9 ohjeiden mukaan. Lisää parhaita turvallisuuskäytäntöjä on Regulatory Compliance -sivulla osoitteessa dell.com/regulatory\_compliance.

### <span id="page-46-1"></span>**Toimenpiteet**

- 1 Kohdista näppäimistössä olevat ruuvinreiät kämmentuessa oleviin ruuvinreikiin.
- 2 Kiinnitä ruuvit, joilla näppäimistö kiinnittyy kämmentukeen.
- <span id="page-46-2"></span>3 Liimaa teippi näppäimistön päälle.

- 1 Asenna emolevy. Katso kohtaa ["Emolevyn asettaminen paikalleen" sivulla](#page-36-5) 37.
- 2 Asenna I/O-levy. Katso kohtaa ["I/O-levyn asentaminen" sivulla](#page-32-3) 33.
- 3 Asenna tuuletin. Katso kohtaa ["Tuulettimen vaihtaminen" sivulla](#page-27-3) 28.
- 4 Asenna verkkolaiteliitin. Katso kohtaa ["Verkkolaiteliitännän asentaminen" sivulla](#page-29-3) 30.
- 5 Asenna jäähdytyselementti. Katso kohtaa ["Jäähdytyselementin asentaminen"](#page-24-3)  [sivulla](#page-24-3) 25.
- 6 Asenna puolijohdeasema. Katso kohtaa ["SSD-aseman asentaminen" sivulla](#page-22-3) 23.
- 7 Asenna langaton kortti. Katso kohtaa ["Langattoman kortin asentaminen" sivulla](#page-19-3) 20.
- 8 Asenna kaiuttimet. Katso kohtaa ["Kaiuttimien asentaminen" sivulla](#page-17-3) 18.
- 9 Aseta akku takaisin paikalleen. Katso kohtaa ["Akun asentaminen" sivulla](#page-14-3) 15.
- 10 Kytke virran merkkivalokortin kaapeli emolevyyn. Katso kohtaa ["Virran](#page-12-3)  [merkkivalokortin asentaminen" sivulla](#page-12-3) 13.
- 11 Asenna rungon suojus. Katso kohtaa ["Alaosan suojuksen asentaminen" sivulla](#page-10-2) 11.

### <span id="page-47-0"></span>Kämmentuen irrottaminen

VAARA: Ennen kuin teet mitään toimia tietokoneen sisällä, lue tietokoneen mukana toimitetut turvallisuusohjeet ja noudata kohdassa ["Ennen kuin avaat](#page-6-3)  [tietokoneen kannen" sivulla](#page-6-3) 7 olevia ohjeita. Kun olet tehnyt toimet tietokoneen sisällä, toimi kohdan ["Tietokoneen sisäosan käsittelemisen jälkeen" sivulla](#page-8-1) 9 ohjeiden mukaan. Lisää parhaita turvallisuuskäytäntöjä on Regulatory Compliance -sivulla osoitteessa dell.com/regulatory\_compliance.

#### <span id="page-47-1"></span>Esitoimenpiteet

- 1 Irrota alaosan suojus. Katso kohtaa ["Rungon suojuksen irrottaminen" sivulla](#page-9-2) 10.
- 2 Irrota virtavalolevy. Katso kohtaa ["Virtavalolevyn irrottaminen" sivulla](#page-11-3) 12.
- 3 Irrota akku. Katso kohtaa ["Akun irrottaminen" sivulla](#page-13-3) 14.
- 4 Irrota kaiuttimet. Katso kohtaa ["Kaiuttimien irrottaminen" sivulla](#page-15-3) 16.
- 5 Irrota langaton kortti. Katso kohtaa ["Langattoman kortin irrottaminen" sivulla](#page-18-3) 19.
- 6 Irrota puolijohdeasema. Katso kohtaa ["SSD-aseman irrottaminen" sivulla](#page-20-3) 21.
- 7 Irrota jäähdytyselementti. Katso kohtaa ["Jäähdytyselementin irrottaminen"](#page-23-3)  [sivulla](#page-23-3) 24.
- 8 Irrota verkkolaiteliitin. Katso kohtaa ["Verkkolaiteportin irrottaminen" sivulla](#page-28-3) 29.
- 9 Irrota tuuletin. Katso kohtaa ["Tuulettimen irrottaminen" sivulla](#page-25-3) 26.
- 10 Irrota emolevy. Katso kohtaa ["Emolevyn irrottaminen" sivulla](#page-33-2) 34.
- 11 Irrota I/O-levy. Katso kohtaa ["I/O-levyn irrottaminen" sivulla](#page-30-3) 31.
- 12 Irrota näppäimistö. Katso kohtaa ["Näppäimistön irrottaminen" sivulla](#page-44-2) 45.

### <span id="page-48-0"></span>**Toimenpiteet**

- 1 Irrota ruuvit, joilla näyttö kiinnittyy kämmentukeen.
- 2 Nosta kämmentuki varovaisesti 90 asteen kulmaan ja vapauta se sitten näytöstä.

 $\bigwedge$  VAROITUS: Irrota kämmentuki varovasti näytöstä siten, että näyttö ei vahingoitu.

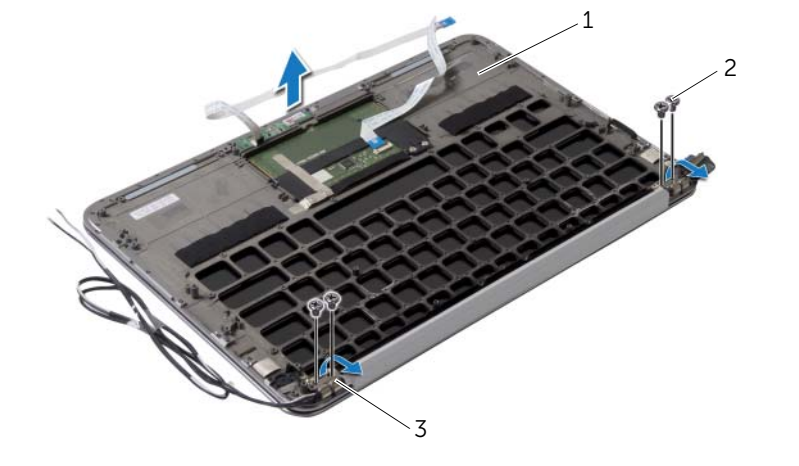

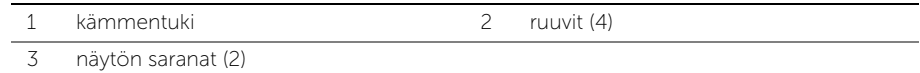

### <span id="page-49-0"></span>Kämmentuen asentaminen

VAARA: Ennen kuin teet mitään toimia tietokoneen sisällä, lue tietokoneen mukana toimitetut turvallisuusohjeet ja noudata kohdassa ["Ennen kuin avaat](#page-6-3)  [tietokoneen kannen" sivulla](#page-6-3) 7 olevia ohjeita. Kun olet tehnyt toimet tietokoneen sisällä, toimi kohdan ["Tietokoneen sisäosan käsittelemisen jälkeen" sivulla](#page-8-1) 9 ohjeiden mukaan. Lisää parhaita turvallisuuskäytäntöjä on Regulatory Compliance -sivulla osoitteessa dell.com/regulatory\_compliance.

#### <span id="page-49-1"></span>**Toimenpiteet**

- 1 Liu'uta kämmentuki paikalleen näytön päälle.
- 2 Paina näytön saranoita alaspäin ja varmista, että saranoiden ruuvinreiät on kohdistettu kämmentuen ruuvinreikiin.
- <span id="page-49-2"></span>3 Kiinnitä ruuvit, joilla kämmentuki kiinnittyy näyttöön.

- 1 Asenna näppäimistö. Katso kohtaa ["Näppäimistön asentaminen" sivulla](#page-46-3) 47.
- 2 Asenna emolevy. Katso kohtaa ["Emolevyn asettaminen paikalleen" sivulla](#page-36-5) 37.
- **3** Asenna I/O-levy. Katso kohtaa ["I/O-levyn asentaminen" sivulla](#page-32-3) 33.
- 4 Asenna tuuletin. Katso kohtaa ["Tuulettimen vaihtaminen" sivulla](#page-27-3) 28.
- 5 Asenna verkkolaiteliitin. Katso kohtaa ["Verkkolaiteliitännän asentaminen" sivulla](#page-29-3) 30.
- 6 Asenna jäähdytyselementti. Katso kohtaa ["Jäähdytyselementin asentaminen"](#page-24-3)  [sivulla](#page-24-3) 25.
- 7 Asenna puolijohdeasema. Katso kohtaa ["SSD-aseman asentaminen" sivulla](#page-22-3) 23.
- 8 Asenna langaton kortti. Katso kohtaa ["Langattoman kortin asentaminen" sivulla](#page-19-3) 20.
- 9 Asenna kaiuttimet. Katso kohtaa ["Kaiuttimien asentaminen" sivulla](#page-17-3) 18.
- 10 Aseta akku takaisin paikalleen. Katso kohtaa ["Akun asentaminen" sivulla](#page-14-3) 15.
- 11 Asenna virtavalolevy. Katso kohtaa ["Virran merkkivalokortin asentaminen" sivulla](#page-12-3) 13.
- 12 Asenna alaosan suojus. Katso kohtaa ["Alaosan suojuksen asentaminen" sivulla](#page-10-2) 11.

### <span id="page-50-1"></span><span id="page-50-0"></span>Yleiskatsaus

Voit joutua flash-päivittämään BIOS:in, kun päivitys on saatavilla tai kun vaihdat emolevyn. BIOS:in flash-päivitys:

Järjestelmän asennusohjelman avulla voit

- Saada tietoja tietokoneesen asennetuista laitteista, kuten RAM-muistin määrästä, kiintolevyn koosta jne.
- Muuttaa järjestelmän kokoonpanotietoja
- Asettaa tai muuttaa käyttäjän valittavissa olevia asetuksia, kuten käyttäjän salasanan, asennetun kiintolevyn tyypin, peruslaitteiden käyttöönoton tai käytöstä poiston ja niin edelleen.

HUOMAUTUS: Ennen kuin muutat järjestelmän asetuksia, on suositeltavaa kirjoittaa järjestelmän asennusohjelmanäytön tiedot muistiin tulevaa käyttöä varten.

### <span id="page-50-2"></span>System Setup (Järjestelmän asetukset) -ohjelman avaaminen

- 1 Käynnistä (tai käynnistä uudelleen) tietokone.
- 2 Kun DELL-logo näkyy näytössä POST:in aikana, odota, että F2-kehote tulee näyttöön. Paina silloin heti <F2>-näppäintä.

 $\mathscr U$  HUOMAUTUS: F2-kehote ilmaisee, että näppäimistö on käynnistetty. Kehote näkyy näytössä vain hyvin lyhyen hetken. Seuraa tarkasti, milloin kehote tulee näyttöön, ja paina heti <F2>. Jos painat <F2>-näppäintä, ennen kuin F2-kehote tulee näkyviin, painalluksella ei ole vaikutusta. Jos odotat liian kauan ja käyttöjärjestelmän logo tulee näyttöön, odota, kunnes näyttöön tulee Microsoft Windows -työpöytä. Sammuta tämän jälkeen tietokone ja yritä uudelleen.

#### Järjestelmän asennusnäytöt

Järjestelmän asennusnäytössä näkyvät tietokoneen nykyiset tai muutettavissa olevat kokoonpanotiedot. Näytön tiedot jaetaan kolmeen alueeseen: asennuskohde, aktiivinen ohjenäyttö ja näppäintoiminnot.

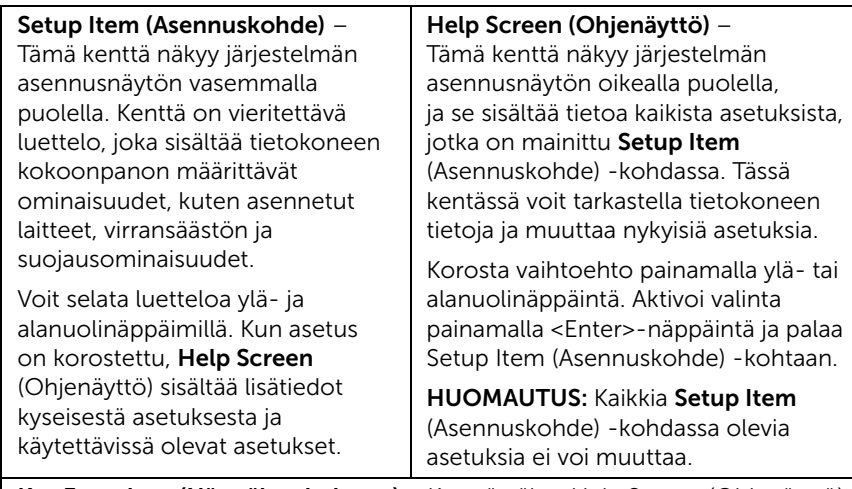

Key Functions (Näppäintoiminnot) – Kenttä näkyy Help Screen (Ohjenäyttö) -näytön alapuolella ja sisältää luettelon näppäimistä ja niiden toiminnoista aktiivisessa järjestelmän asennuskentässä.

#### Järjestelmän asennusohjelman valinnat

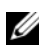

HUOMAUTUS: Tässä osassa kuvatut kohteet eivät välttämättä näytä kaikissa tietokoneissa samalta kuin tässä.

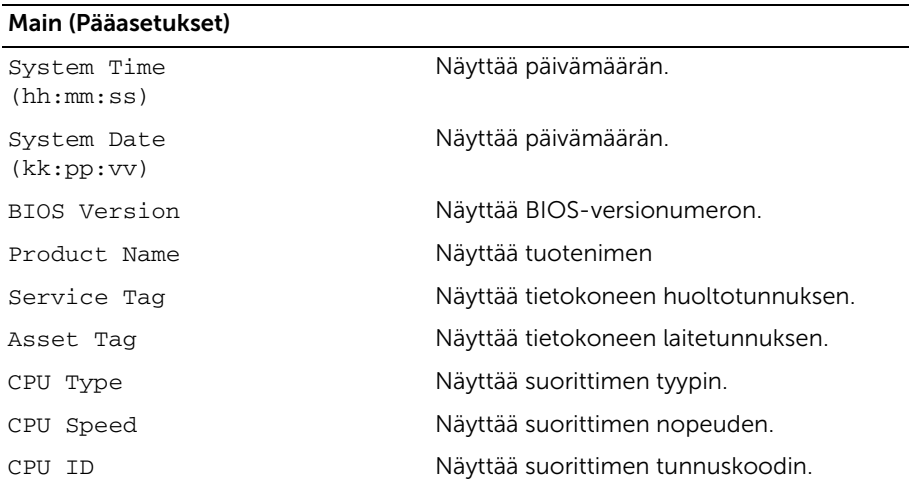

#### Main (Pääasetukset) (Jatkuu)

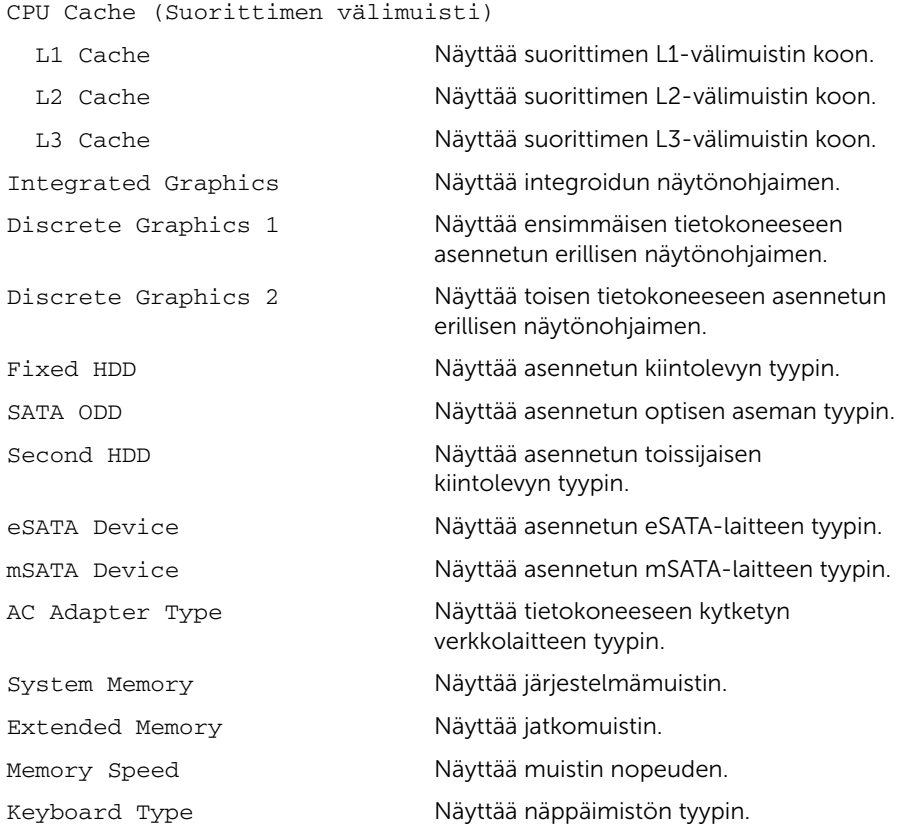

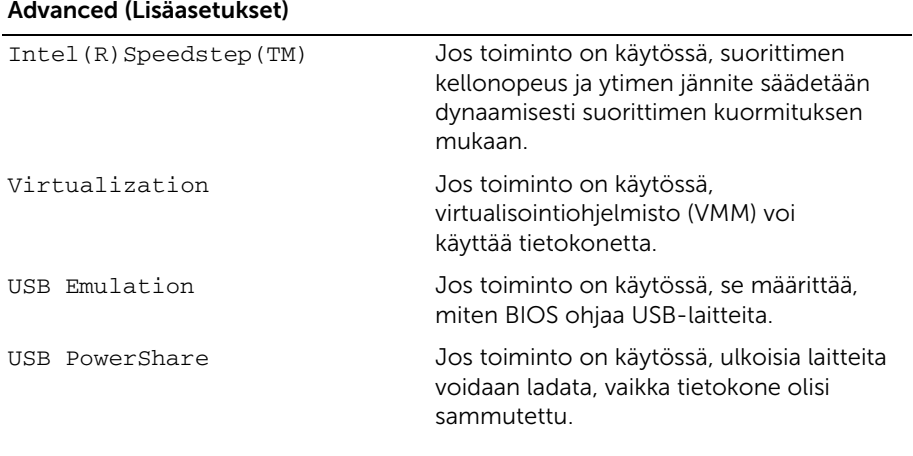

#### USB Wake Support Jos toiminto on käytössä, USB-laitteet voidaan määrittää herättämään tietokone valmiustilasta. SATA Operation Jos toiminto on käytössä, se määrittää integroidun SATA-ohjaimen toimintatilan. Adapter Warnings Jos toiminto on käytössä, BIOS näyttää varoitussanoman, kun käytetty verkkolaite ei ole yhteensopiva. Function Key Behavior Jos toiminto on käytössä, multimedianäppäimiä voi käyttää suoraan ilman toimintonäppäinyhdistelmiä. Battery Health Näyttää tietokoneen akun kunnon. Intel (R) Smart Connect Technology Jos toiminto on käytössä, tietokone voi tarkistaa päivitykset myös lepotilassa. Intel (R) Rapid Start Technology Jos vaihtoehto on käytössä, se voi parantaa akun kestoa siirtämällä tietokoneen määritetyn ajan kuluttua automaattisesti matalan virran tilaan sen ollessa lepotilassa. Miscellaneous Devices (Muut laitteet) External USB Ports Mahdollistaa ulkoisten USB-porttien käyttöönoton tai käytöstä poiston. eSATA Ports Mahdollistaa eSATA-porttien käyttöönoton tai käytöstä poiston. USB Debug Voit ottaa käyttöön tai poistaa käytöstä Windowsin vianmäärityksen USB 3.0 -portille. Advanced (Lisäasetukset) (Jatkuu)

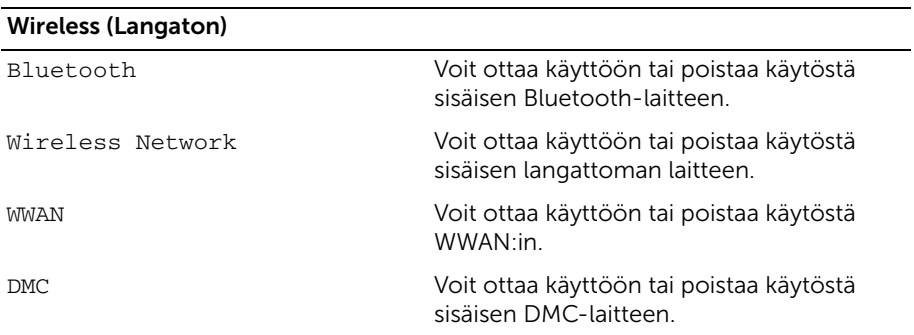

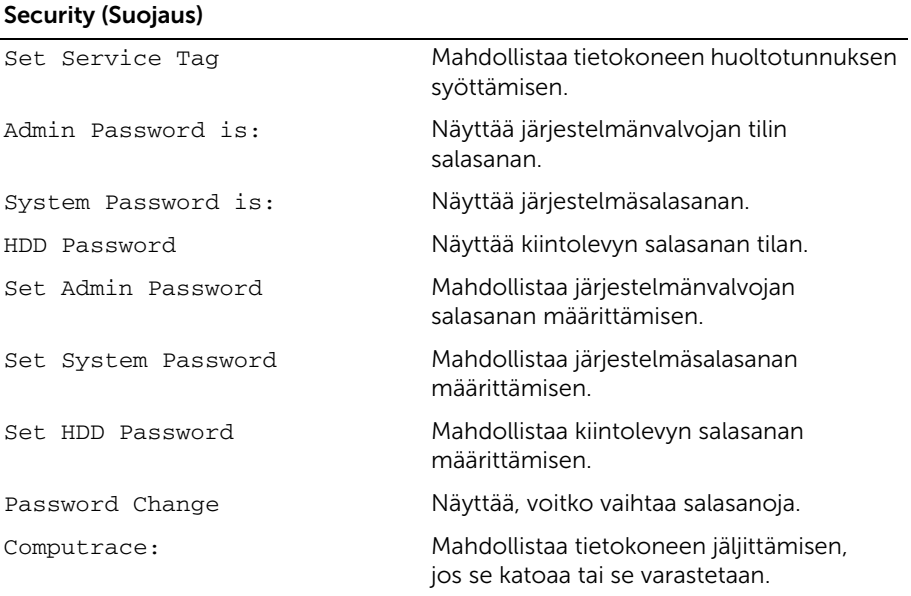

#### Boot (Käynnistys)

Boot Priority Order (Käynnistysprioriteetti) Legacy Boot: Hard Drive Mahdollistaa järjestelmän käynnistämisen ensisijaiselta kiintolevyltä. USB Storage Device Mahdollistaa järjestelmän käynnistämisen USB-tallennuslaitteelta. Removable Drive Mahdollistaa järjestelmän käynnistämisen siirrettävältä (ulkoiselta) asemalta. CD/DVD/CD-RW Drive Mahdollistaa järjestelmän käynnistämisen optiselta levyltä. Verkko Mahdollistaa järjestelmän käynnistämisen verkosta. UEFI Boot (UEFI-käynnistys): Windows Boot Manager Mahdollistaa käynnistyksen käyttöjärjestelmästä. Network Boot Mahdollistaa järjestelmän käynnistämisen verkosta.

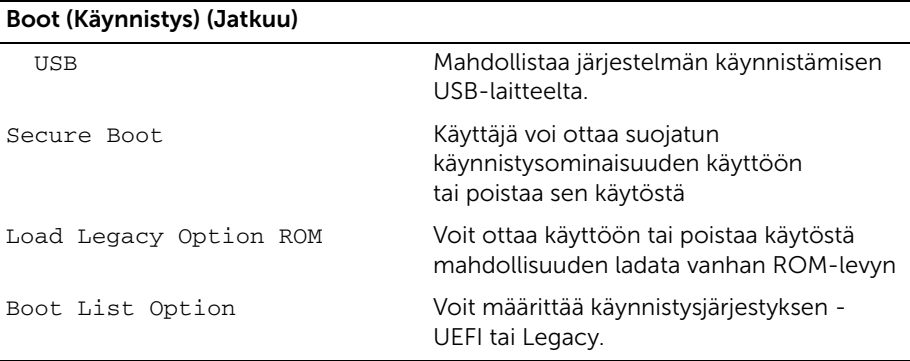

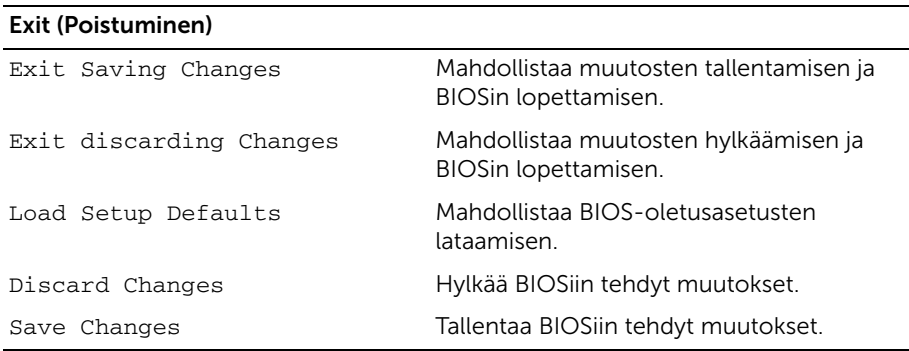

### <span id="page-55-0"></span>Boot Sequence (Käynnistysjärjestys)

Voit muuttaa laitteiden käynnistysjärjestystä tämän toiminnon avulla.

#### Boot Options (Käynnistysasetukset)

- Removable Drive (Siirrettävä asema) Tietokone yrittää käynnistää siirrettävältä asemalta. Jos asemassa ei ole käyttöjärjestelmää, tietokone näyttää virheilmoituksen.
- Hard Drive (Kiintolevy) Tietokone yrittää käynnistää ensisijaiselta kiintolevyltä. Jos asemassa ei ole käyttöjärjestelmää, tietokone näyttää virheilmoituksen.
- USB Storage Device (USB-tallennuslaite) Aseta muistilaite USB-liitäntään ja käynnistä tietokone uudelleen. Kun F12 Boot Options (F12 Käynnistysasetukset) näkyy näytön oikeassa alakulmassa, paina <F12>-näppäintä. BIOS havaitsee laitteen ja lisää USB-muistilaitteen käynnistysvalikkoon.

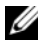

 $\mathscr U$  **HUOMAUTUS:** Jotta tietokoneen voi käynnistää USB-laitteesta, laitteen on oltava käynnistettävä. Tarkista laitteen oppaasta, onko laite käynnistettävä.

• CD/DVD/CD-RW Drive (CD-/DVD-/CD-RW-asema) – Tietokone yrittää käynnistää optiselta asemalta. Jos asemassa ei ole levyä tai levy ei ole käynnistyslevy, tietokone antaa virheilmoituksen.

#### Nykyisen käynnistysjärjestyksen muuttaminen nykyistä käynnistystä varten

Tämän toiminnon avulla voit muuttaa käynnistysjärjestystä ja esimerkiksi käynnistää tietokoneen suorittamalla Dell Diagnostics -apuohjelman tietokoneen optisessa asemassa olevalta *Drivers and Utilities* -levyltä. Aikaisempi käynnistysjärjestys palautetaan seuraavan käynnistyksen yhteydessä.

- 1 Jos käynnistät USB-laitteesta, liitä USB-laite USB-porttiin.
- 2 Käynnistä (tai käynnistä uudelleen) tietokone.
- 3 Kun F12 Boot Options (F12 Käynnistysasetukset) näkyy näytön oikeassa alakulmassa, paina <F12>-näppäintä.

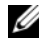

 $\mathscr U$  **HUOMAUTUS:** Jos odotat liian kauan ja käyttöjärjestelmän logo tulee näyttöön, odota, kunnes näyttöön tulee Microsoft Windows -työpöytä. Sammuta tämän jälkeen tietokone ja yritä uudelleen.

Boot Priority Order (Käynnistysprioriteetti) -valikko tulee näkyviin, ja siinä näkyvät kaikki käytettävissä olevat käynnistyslaitteet.

4 Valitse Boot Priority Order (Käynnistysprioriteetti) -valikosta laite, josta haluat käynnistää.

Jos haluat käynnistää esimerkiksi USB-muistitikulta, korosta USB Storage Device (USB-tallennuslaite) ja paina <Enter>-näppäintä.

#### Tulevien käynnistysten käynnistysjärjestyksen muuttaminen

- 1 Avaa järjestelmän asetukset. Katso kohtaa ["System Setup \(Järjestelmän asetukset\)](#page-50-2)  [-ohjelman avaaminen" sivulla](#page-50-2) 51.
- 2 Korosta nuolinäppäimillä Boot (Käynnistys) -valikkokohta ja avaa valikko painamalla <Enter>-näppäintä.

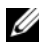

HUOMAUTUS: Kirjoita nykyinen käynnistysjärjestys muistiin siltä varalta, että haluat palauttaa sen.

- 3 Selaa laiteluetteloa ylä- ja alanuolinäppäimellä.
- 4 Muuta laitteen käynnistysjärjestystä painamalla plusmerkkiä (+) tai miinusmerkkiä (–).

# <span id="page-57-0"></span>BIOSin flash-päivitys

Voit joutua flash-päivittämään BIOS:in, kun päivitys on saatavilla tai kun vaihdat emolevyn. BIOS:in flash-päivitys:

- 1 Käynnistä tietokone.
- 2 Siirry osoitteeseen dell.com/support.
- 3 Jos tiedät tietokoneen palvelutunnuksen, kirjoita tietokoneen palvelutunnus ja napsauta Lähetä.

Jos et tiedä tietokoneen palvelutunnusta, napsauta Tunnista palvelutunnus salliaksesi tietokoneen palvelutunnuksen automaattihaun.

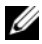

HUOMAUTUS: Jos palvelutunnuksen automaattinen haku ei onnistu, valitse tuotteesi tuoteluokista.

- 4 Valitse Ohjaimet ja ladattavat tiedostot.
- 5 Valitse Käyttöjärjestelmä-valintaluettelosta tietokoneeseen asennettu käyttöjärjestelmä.
- 6 Valitse BIOS.
- 7 Napsauta Lataa tiedosto ladataksesi tietokoneen BIOS:in tuoreimman version.
- 8 Tallenna tiedosto latauksen päätyttyä ja siirry kansioon, johon tallensit BIOS-päivitystiedoston.
- 9 Kaksoisnapsauta BIOS-päivitystiedoston kuvaketta ja noudata näytön ohjeita.